**Science made** smarter

### Руководство по эксплуатации – RU

# AD528

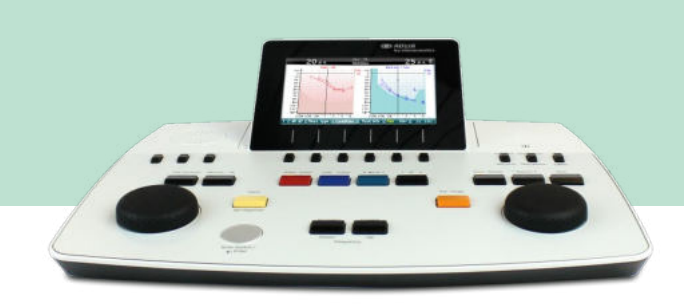

 $\bigoplus$ **Interacoustics** 

### Содержание

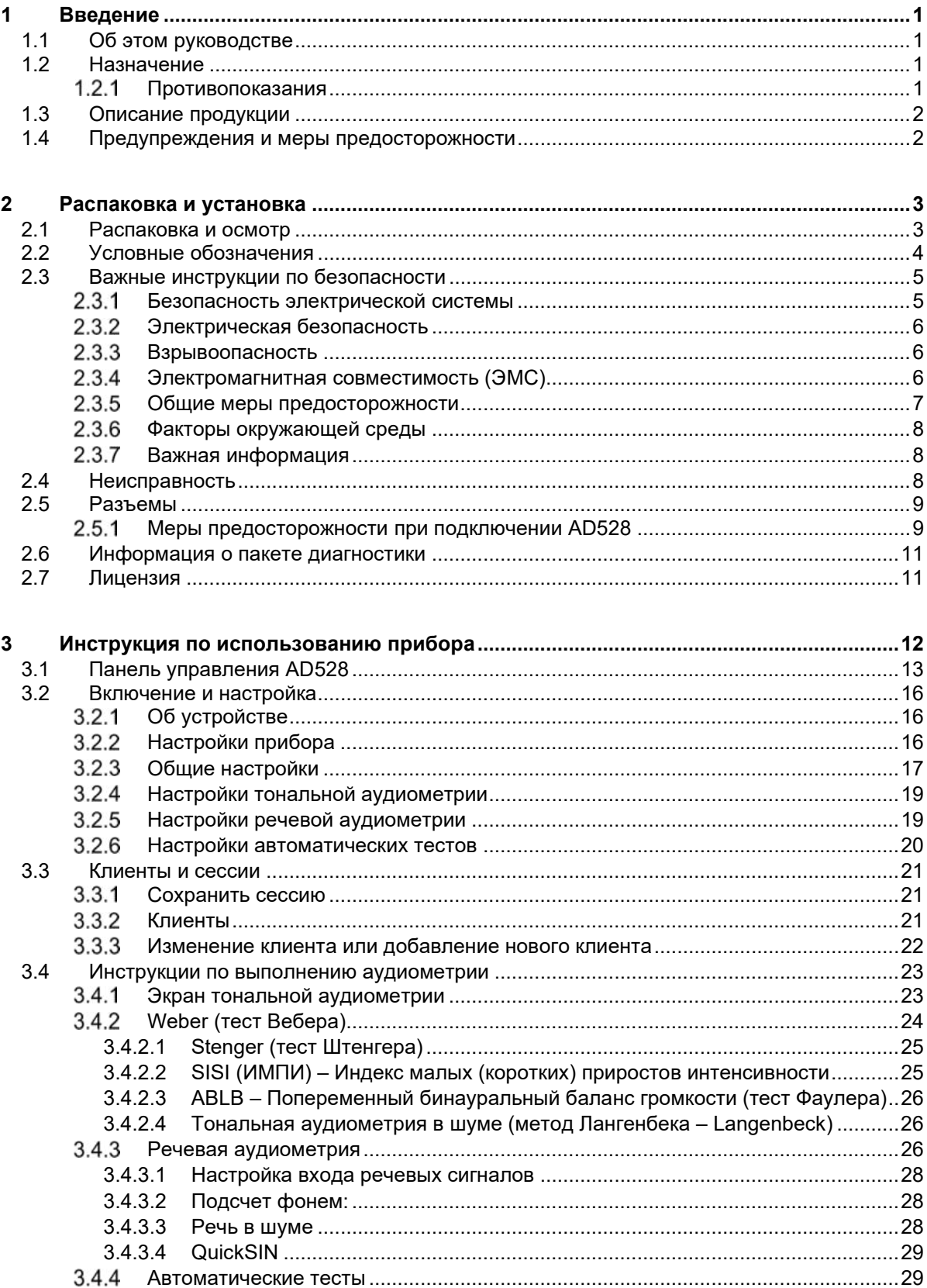

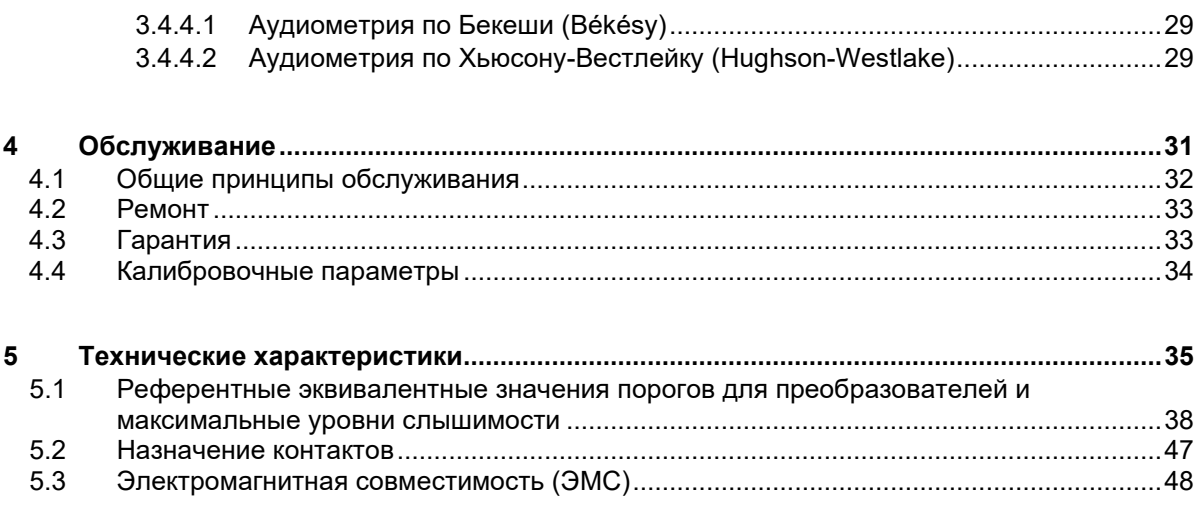

### <span id="page-3-1"></span><span id="page-3-0"></span>1 Введение

#### **1.1 Об этом руководстве**

Данное руководство действительно для диагностического аудиометра AD528. Производитель продукции:

> Interacoustics A/S Audiometer Allé 1 5500 Middelfart Denmark Тел.: +45 6371 3555 Факс: +45 6371 3522 Эл. почта: info@interacoustics.com Сайт: www.interacoustics.com

#### <span id="page-3-2"></span>**1.2 Назначение**

#### **Показания к использованию**

Прибор Interacoustics AD528 предназначен для использования обученным персоналом в стационарах, в том числе – детских, ЛОР-клиниках и аудиологических/сурдологических кабинетах с целью диагностики нарушений слуха и возможных отологических расстройств.

#### **Подразумеваемые пользователи**

Обученные специалисты, например, аудиологи/сурдологи, слухопротезисты или прошедшие надлежащую подготовку технические специалисты (сурдоакустики).

#### **Целевая популяция**

Без ограничений.

#### <span id="page-3-3"></span>**Противопоказания**

Неизвестны.

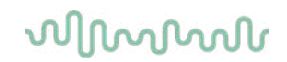

#### <span id="page-4-0"></span>**1.3 Описание продукции**

AD528 представляет собой аудиометр типа "2", оснащенный воздушным, костным и речевым выходами, а также линейным выходом свободного поля. Он позволяет выполнять различные клинические тесты, включая SISI, ABLB, Stenger и Békésy.

AD528 состоит из следующих частей:

#### **Комплект поставки**

<span id="page-4-2"></span>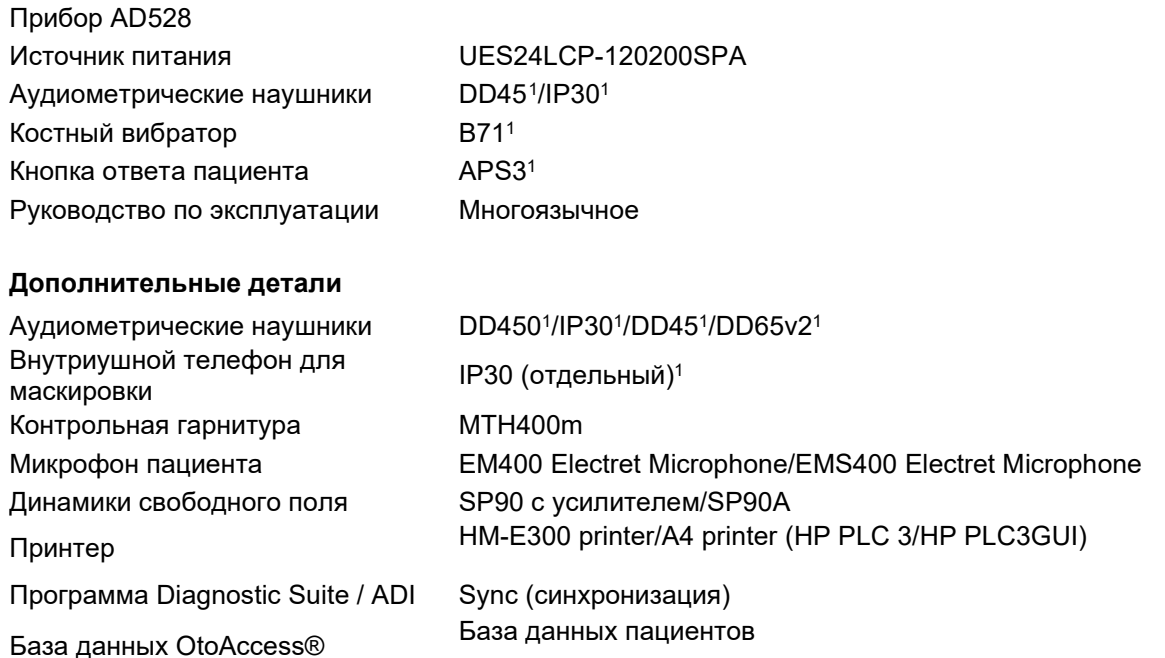

#### <span id="page-4-1"></span>**1.4 Предупреждения и меры предосторожности**

В настоящем руководстве используются следующие предупреждения, предостережения и уведомления:

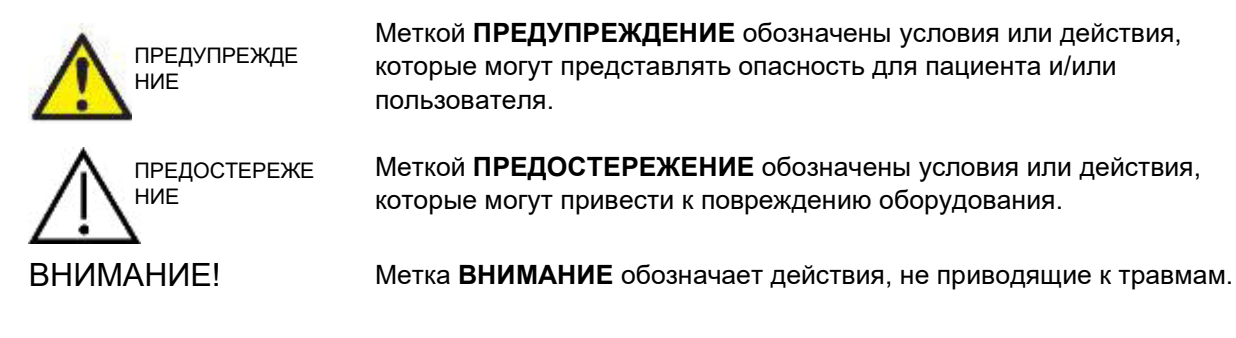

**Федеральное законодательство ограничивает продажу данного устройства лицензированными врачами, как лично, так и по их поручению**

<span id="page-4-3"></span><sup>1</sup> Деталь, находящаяся в непосредственном контакте с пациентом, согласно IEC60601-1

### <span id="page-5-1"></span><span id="page-5-0"></span>2 Распаковка и установка

#### **2.1 Распаковка и осмотр**

#### **Сохраните транспортную коробку для будущей транспортировки**

Пожалуйста, сохраните транспортную коробку AD528. Она понадобится, если прибор будет возвращен для обслуживания. При необходимости обслуживания обратитесь к своему дистрибьютору.

#### **Осмотрите прибор перед его подключением**

Перед подключением прибора необходимо еще раз убедиться в отсутствии повреждений. Корпус прибора и принадлежности должны быть визуально проверены на наличие царапин и недостающих деталей.

#### **Немедленно сообщайте о наличии любых дефектов**

Немедленно сообщите поставщику об отсутствии деталей или неисправностях, приложив к подробному описанию проблемы инвойс и указав серийный номер. В конце этого руководства вы найдете "Форму возврата", используемую для описания проблемы. В случае серьезного инцидента необходимо уведомить производителя, а также компетентные органы в стране пребывания пациента.

#### **Пожалуйста, пользуйтесь "Формой возврата"**

Использование "Формы возврата" предоставляет сервисному инженеру важную информацию для решения возникшей проблемы. Без этой информации могут возникнуть трудности в поиске неисправности и ремонте устройства. Пожалуйста, в случае возврата устройства не забудьте заполнить "Форму возврата" – это позволит устранить проблему к вашему удовлетворению.

#### **Хранение**

При длительном хранении AD528 необходимо соблюдение условий, приведенных в разделе технических характеристик.

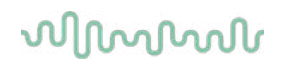

#### <span id="page-6-0"></span>**2.2 Условные обозначения**

На прибор, принадлежности и упаковку нанесены следующие условные обозначения:

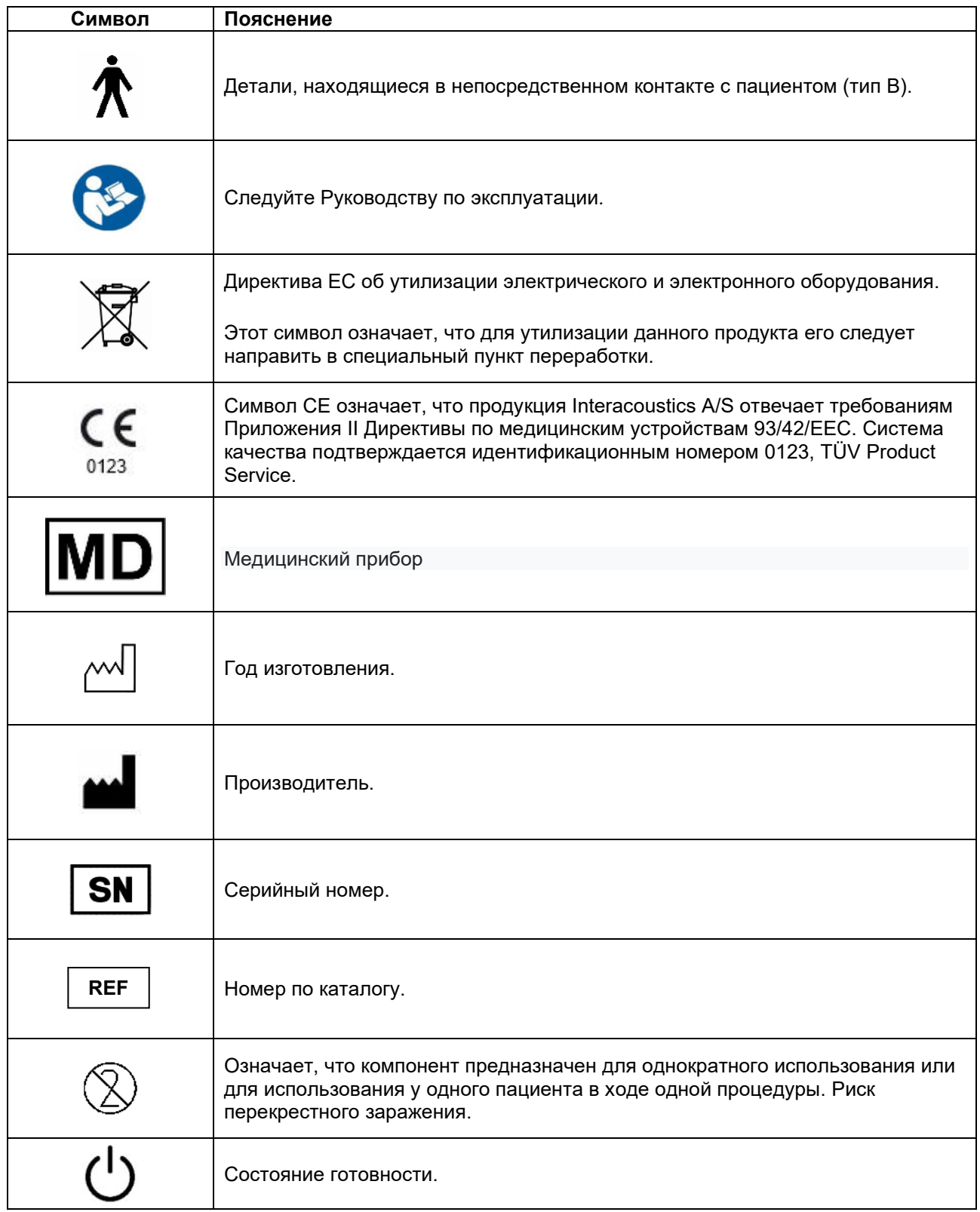

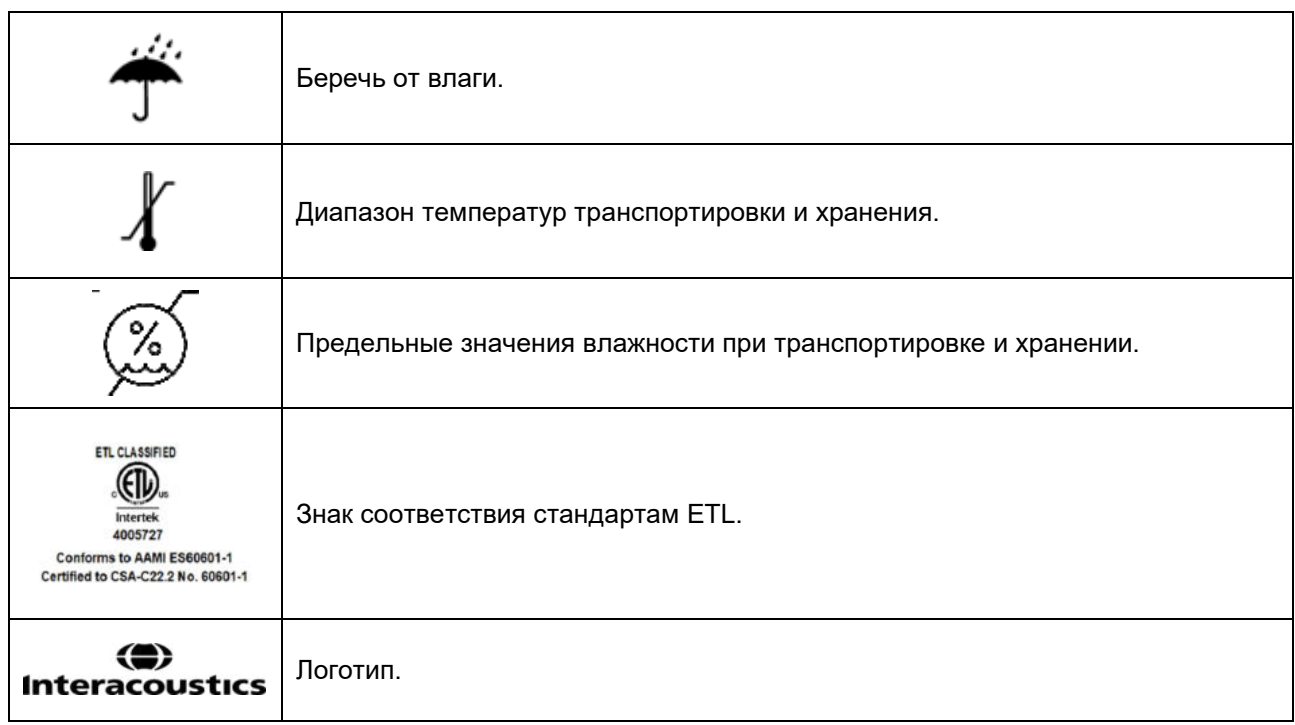

#### <span id="page-7-0"></span>**2.3 Важные инструкции по безопасности**

Внимательно прочитайте эти инструкции перед использованием продукта.

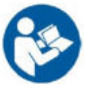

#### <span id="page-7-1"></span>**Безопасность электрической системы**

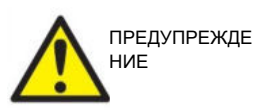

При подключении прибора к компьютеру необходимо помнить следующее предупреждение:

Данное оборудование предназначено для подключения к другому оборудованию с образованием Медицинской электрической системы. Внешнее оборудование, предназначенное для подключения к входу, выходу или иным разъемам, должно соответствовать надлежащему стандарту, например, IEC 60950-1 для ИТ-оборудования и IEC 60601-1 для медицинского электрического оборудования. Кроме того, все подобные комбинации оборудования, или Медицинские электрические системы, должны соответствовать требованиям безопасности, приведенным в статье 16 общего стандарта IEC 60601-1 (в 3-й редакции). Любое оборудование, не соответствующее требованиям IEC 60601-1, предъявляемым к току утечки, должно находиться на расстоянии не менее 1,5 метра от пациента или должно комплектоваться разделительным трансформатором, уменьшающим ток утечки. Любое лицо, подключающее внешнее оборудование к входу, выходу или иным разъемам, формирует Медицинскую электрическую систему и несет ответственность за ее соответствие приведенным выше требованиям. Если у вас возникли сомнения, обратитесь к квалифицированному медицинскому инженеру или к представителю компании-производителя. При подключении прибора к компьютеру (ИТ-устройству, входящему в систему) недопустимо одновременное прикосновение к компьютеру и пациенту.

### այրարար

Для изоляции оборудования, находящегося в контакте с пациентом, от оборудования, не находящегося в контакте с пациентом, требуется разделительное устройство (изолирующее устройство). В частности, подобное разделительное устройство необходимо при подключении к компьютерной сети. Требования, предъявляемые к разделительному устройству, приведены в статье 16 стандарта IEC 60601-1.

#### <span id="page-8-0"></span>2.3.2 Электрическая безопасность

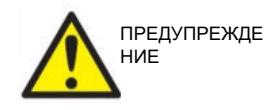

Не модифицируйте это изделие без разрешения Interacoustics. Не разбирайте и не модифицируйте изделие, так как это может повлиять на безопасность и/или работоспособность устройства. Обратитесь за обслуживанием к квалифицированному персоналу.

Для максимальной электрической безопасности выключайте питание устройства, если оно не используется.

Расположение розетки должно обеспечивать легкость извлечения вилки.

Не пользуйтесь сетевыми разветвителями и удлинителями. Информация о безопасной установке устройства приведена в разделе 2.4.1.

Не пользуйтесь оборудованием при наличии видимых признаков повреждения.

Этот прибор содержит литиевую батарею-монетку. Замена батареи производится только сервисным персоналом. Батареи могут взрываться или вызывать ожоги при разборке, деформировании, воздействии огня или высоких температур. Не замыкайте накоротко.

Прибор не защищен от попадания воды или иных жидкостей. При подозрении на попадание жидкости тщательно проверьте прибор перед использованием или верните его для обслуживания.

Ни один из компонентов оборудования не может обслуживаться в процессе работы с пациентом.

#### <span id="page-8-1"></span>2.3.3 Взрывоопасность

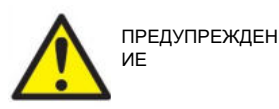

НЕ ПОЛЬЗУЙТЕСЬ прибором в присутствии легковоспламеняющихся газообразных смесей. При использовании в непосредственной близости к легковоспламеняющимся анестетическим газам необходимо учесть возможность взрыва или возгорания.

НЕ ПОЛЬЗУЙТЕСЬ прибором в среде с повышенным содержанием кислорода, например, в гипербарических камерах, кислородных палатках и т.п.

Перед очисткой обязательно отключайте прибор от источника питания.

#### <span id="page-8-2"></span>2.3.4 Электромагнитная совместимость (ЭМС)

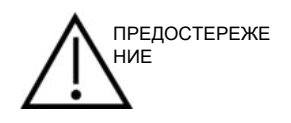

Несмотря на то, что прибор соответствует требованиям ЭМС, следует предохранять его от нежелательного воздействия электромагнитных полей, например, создаваемых мобильными телефонами и т.д. При использовании устройства в непосредственной близости от другого оборудования необходимо убедиться в отсутствии взаимных помех. Обратитесь также к приложению, касающемуся ЭМС.

### այրարար

Использование принадлежностей, преобразователей и шнуров, отличных от указанных, за исключением преобразователей и шнуров, продаваемых компанией Interacoustics или ее представителями, может привести к увеличению излучения или снижению защищенности оборудования. Список принадлежностей, преобразователей и шнуров, соответствующих требованиям, можно найти в приложении, посвященном ЭМС.

#### <span id="page-9-0"></span>2.3.5 Общие меры предосторожности

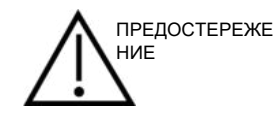

В случае нарушения работы системы не пользуйтесь ею вплоть до завершения необходимого ремонта, проверки и калибровки в соответствии со спецификациями Interacoustics.

Не роняйте устройство и не подвергайте его чрезмерному механическому воздействию. В случае повреждения прибора верните его производителю для ремонта и/или калибровки. Не пользуйтесь прибором при подозрении на наличие любых повреждений.

Данный продукт и его компоненты будут надежно функционировать только при соблюдении инструкций, содержащихся в данном руководстве, сопроводительных наклейках и/или вкладках. Нельзя пользоваться неисправным продуктом. Убедитесь в надежности подключения всех внешних принадлежностей. Поврежденные, отсутствующие, внешне изношенные, деформированные или загрязненные детали должны быть немедленно заменены на чистые, оригинальные запасные части. произведенные или поставляемые компанией Interacoustics.

Interacoustics предоставляет по запросу электросхемы, списки деталей, описания, инструкции по калибровке и иную информацию, необходимую уполномоченному сервисному персоналу для ремонта тех блоков оборудования, которые Interacoustics считает подлежащими ремонту.

Ни один из компонентов оборудования не может обслуживаться в процессе работы с пациентом.

К прибору можно подключать только приобретенные у Interacoustics принадлежности. К устройству можно подключать только те принадлежности, которые признаны компанией Interacoustics СОВМАСТИМЫМИ

Никогда не пользуйтесь внутриушными телефонами без новых, чистых и неповрежденных вкладышей. Проверяйте правильность фиксации губчатой насадки или ушного вкладыша. Ушные вкладыши и губчатые насадки предназначены для однократного использования.

Данный прибор не предназначен для использования в помещениях, подверженных разливам жидкости.

Проверьте калибровку, если какие-либо части оборудования подвергались ударам или грубому обращению.

Компоненты, обозначенные как "одноразовые", предназначены для использования у одного пациента в ходе одной процедуры. Повторное использование сопряжено с риском заражения.

Компоненты, обозначенные как «одноразовые», не предназначены для переработки.

Пользуйтесь только преобразователями, калиброванными с данным прибором.

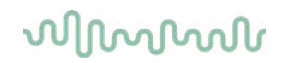

#### <span id="page-10-0"></span>2.3.6 Факторы окружающей среды

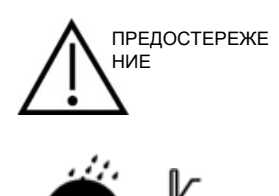

Хранение прибора вне пределов температурного диапазона, указанного в разделе 5, может привести к неустранимому повреждению устройства и его принадлежностей.

Не пользуйтесь прибором в присутствии жидкости, способной вступить в контакт с электронными деталями или проводами. При подозрении на контакт жидкостей с деталями или принадлежностями системы прибор не должен использоваться до тех пор, пока уполномоченный сервисный инженер не признает его безопасным.

Не размещайте прибор рядом с источниками тепла любого типа и обеспечьте достаточное пространство вокруг устройства для надлежащей вентиляции.

#### <span id="page-10-1"></span>2.3.7 Важная информация

Во избежание сбоев системы следует принять соответствующие меры защиты от компьютерных вирусов и прочих вредоносных программ.

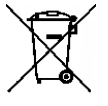

В пределах Европейского Союза незаконно утилизировать электрические и электронные отходы вместе с бытовыми отходами. Электрические и электронные отходы могут содержать опасные вещества и, следовательно, должны быть утилизированы отдельно. Такие продукты отмечены символом перечеркнутого мусорного бака, как показано на рисунке. Содействие пользователя играет важную роль в обеспечении высокого уровня повторного использования и переработки электрических и электронных отходов. Несоблюдение правил утилизации таких отходов может нанести ущерб окружающей среде и, следовательно, здоровью людей.

Вне пределов Европейского Союза надлежит следовать местному законодательству, касающемуся утилизации устройств с истекшим сроком службы.

#### <span id="page-10-2"></span>2.4 Неисправность

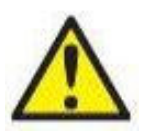

В случае обнаружения неисправности изделия важно обеспечить безопасность пациентов, пользователей и других лиц. Поэтому, если изделие нанесло вред или может его нанести, его необходимо немедленно изъять из эксплуатации.

О всех неисправностях, связанных с изделием или их использованием, независимо от наносимого вреда, необходимо незамедлительно сообщать дистрибьютору, у которого было приобретено изделие. Включите в сообщение о неисправности как можно больше информации, например, тип наносимого вреда, серийный номер изделия, версия программного обеспечения, используемые принадлежности и любую другую полезную информацию.

О любых случаях летального исхода или серьезного инцидента, связанного с использованием изделия, следует незамедлительно сообщить компании Interacoustics и соответствующий местный орган власти.

# WIMMM

#### <span id="page-11-0"></span>2.5 Разъемы

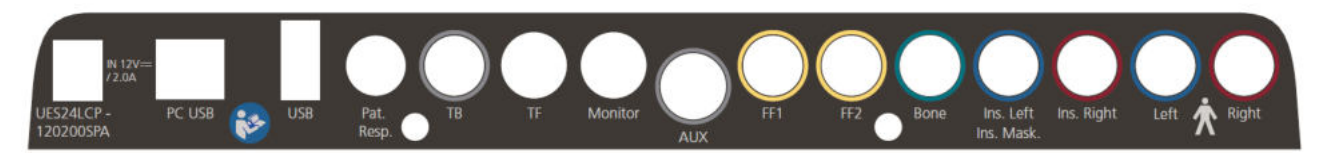

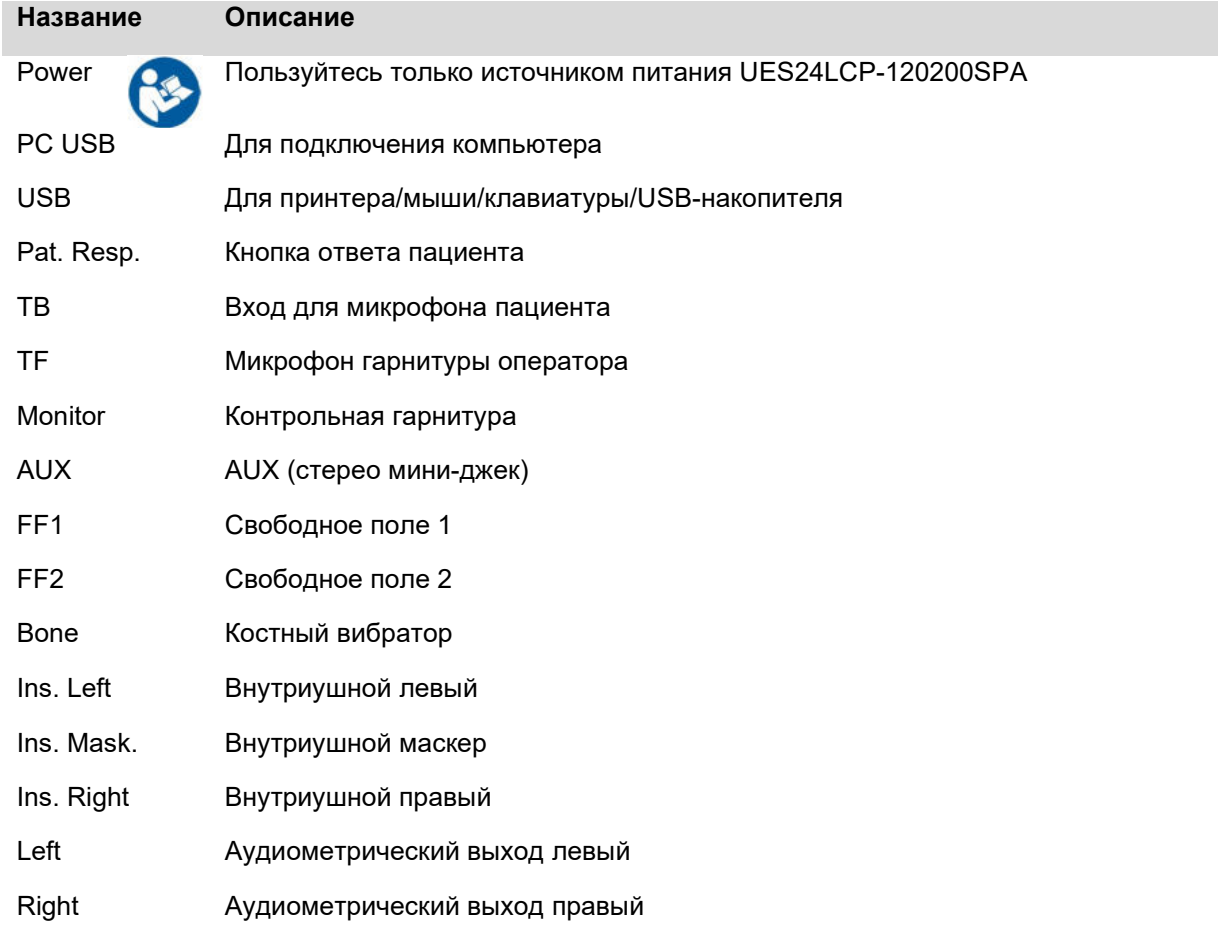

#### <span id="page-11-2"></span><span id="page-11-1"></span>2.5.1 Меры предосторожности при подключении AD528

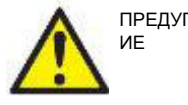

ПРЕДУПРЕЖДЕН

Пользуйтесь только источником питания UES24LCP-120200SPA.

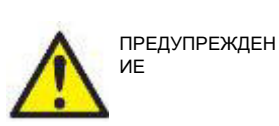

Для безопасного отключения устройства от сети используется разъемная сетевая вилка источника питания UES24LCP-120200SPA. Не размещайте блок питания так, чтобы устройство было сложно отсоединить от сети.

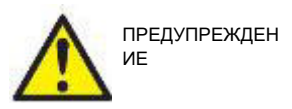

Учтите, что при подключении к стандартному оборудованию, например, принтерам или компьютерным сетям, необходимо принять специальные меры по сохранению медицинской безопасности. Следуйте приведенным ниже инструкциям.

### այրտորի

ПРИМЕЧАНИЕ В рамках защиты данных необходимо обеспечить соответствие следующим пунктам.

- $1.$ Используйте операционную систему с поддержкой Microsoft.
- $\mathcal{P}$ Убедитесь, что в операционных системах установлены исправления, направленные на обеспечение безопасности.
- $\mathbf{3}$ Включите шифрование данных.
- $4<sup>1</sup>$ Используйте индивидуальные учетные записи и пароли пользователей.
- 5. Защитите компьютеры, на которых локально хранятся данные, от физического и сетевого доступа.
- 6. Используйте обновленные антивирусную программу, межсетевой экран и программное обеспечение против вредоносных программ.
- $7.$ Введите соответствующие правила резервного копирования.
- 8. Введите соответствующие правила хранения системного журнала.

Рис. 1. Использование AD528 с блоком питания, одобренным для медицинского применения.

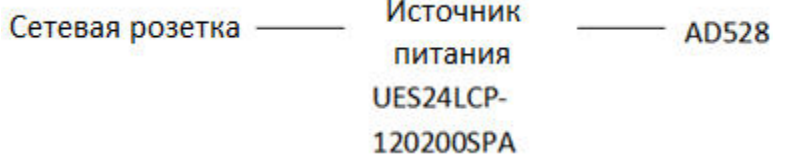

Рис. 2. Использование проводного подключения AD528 к компьютеру и принтеру.

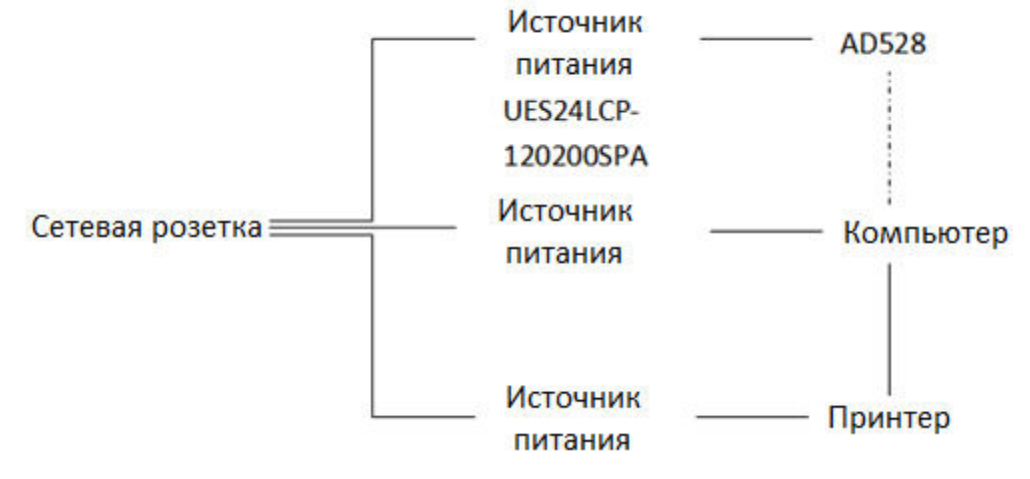

Рис. 3. Использование AD528 с прямым принтером.

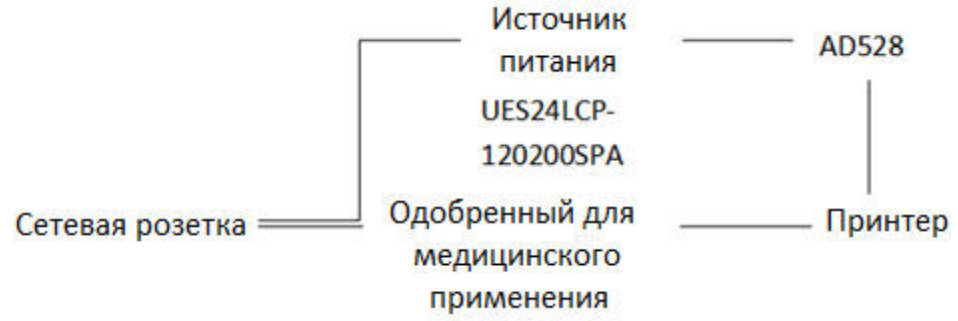

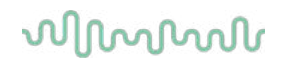

Рис. 4. Использование AD528 с термопринтером.

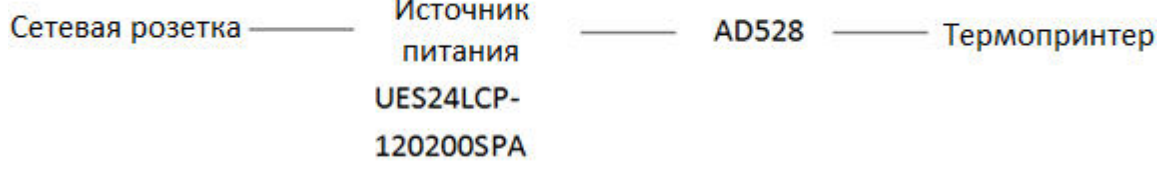

#### <span id="page-13-0"></span>2.6 Информация о пакете диагностики

Перейдите в Мепи (Меню) > Help (Справка) > About (О программе), после чего откроется представленное ниже окно. Это область программного обеспечения, в которой вы можете управлять лицензионными ключами и проверять ваши версии комплекта, встроенного программного обеспечения и сборки.

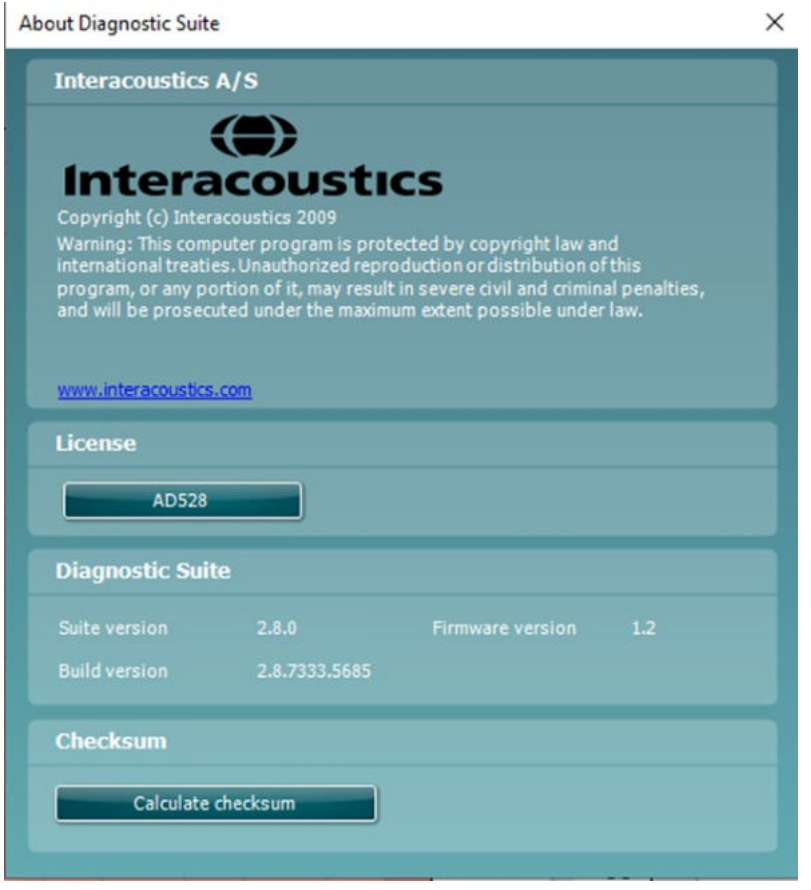

Также в этом окне вы найдете раздел Checksum (Контрольная сумма), который предназначен для определения целостности программного обеспечения. Он проверяет содержимое файлов и папок вашей версии программного обеспечения. Он использует алгоритм SHA-256.

После открытии контрольной суммы вы увидите строку символов и цифр, вы можете скопировать ее, дважды щелкнув по ней.

#### <span id="page-13-1"></span>2.7 Лицензия

Полученный вами прибор AD528 уже содержит заказанную вами лицензию. Если вы захотите добавить доступные для AD528 лицензии, обратитесь к вашему дистрибьютору.

#### <span id="page-14-0"></span>3 Инструкция по использованию прибора

При пользовании прибором, руководствуйтесь следующими рекомендациями:

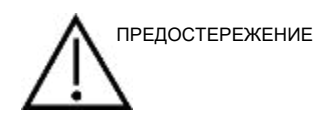

- 1. Пользуйтесь прибором исключительно в соответствии с данным руководством.
- 2. Пользуйтесь только одноразовыми ушными вкладышами Sanibel™, предназначенными для данного прибора.
- 3. Во избежание передачи инфекции используйте новые вкладыши для каждого пациента. Вкладыши не предназначены для повторного применения.
- 4. Храните коробку с вкладышами вне досягаемости пациента. Риск асфиксии.
- 5. Используйте только приемлемую для пациента интенсивность стимуляции.
- 6. Регулярно очищайте амбушюры наушников с помощью одобренного дезинфицирующего средства (70% изопропиловый спирт) или используйте одноразовые чехлы для амбушюров.
- 7. Наличие шума в ушах, гиперакузиса или иной повышенной чувствительности к громким звукам может послужить противопоказанием к использованию стимулов высокой интенсивности.

#### ВНИМАНИЕ!

- 1. АD528 должен использоваться в тихой обстановке, чтобы внешние акустические шумы не влияли на результаты измерений. Проконсультируйтесь с квалифицированным специалистом, прошедшим подготовку по акустике. Допустимые для аудиометрического обследования уровни окружающего шума приведены в разделе 11 стандарта ISO 8253-1.
- 2. Рекомендуется пользоваться прибором в диапазоне температур окружающей среды, указанном в технических характеристиках.
- 3. Наушники и внутриушные телефоны калиброваны для AD528 использование преобразователей от другого оборудования требует повторной калибровки.
- 4. Запрещается очищать корпус преобразователя водой или вставлять в преобразователь не предназначенные для этого инструменты.
- 5. Не роняйте устройство и не подвергайте его чрезмерному механическому воздействию. Если вы уронили или иным образом повредили прибор, верните его производителю для ремонта и/или калибровки. Не пользуйтесь прибором при подозрении на наличие каких-либо повреждений.

#### <span id="page-15-0"></span>**3.1 Панель управления AD528**

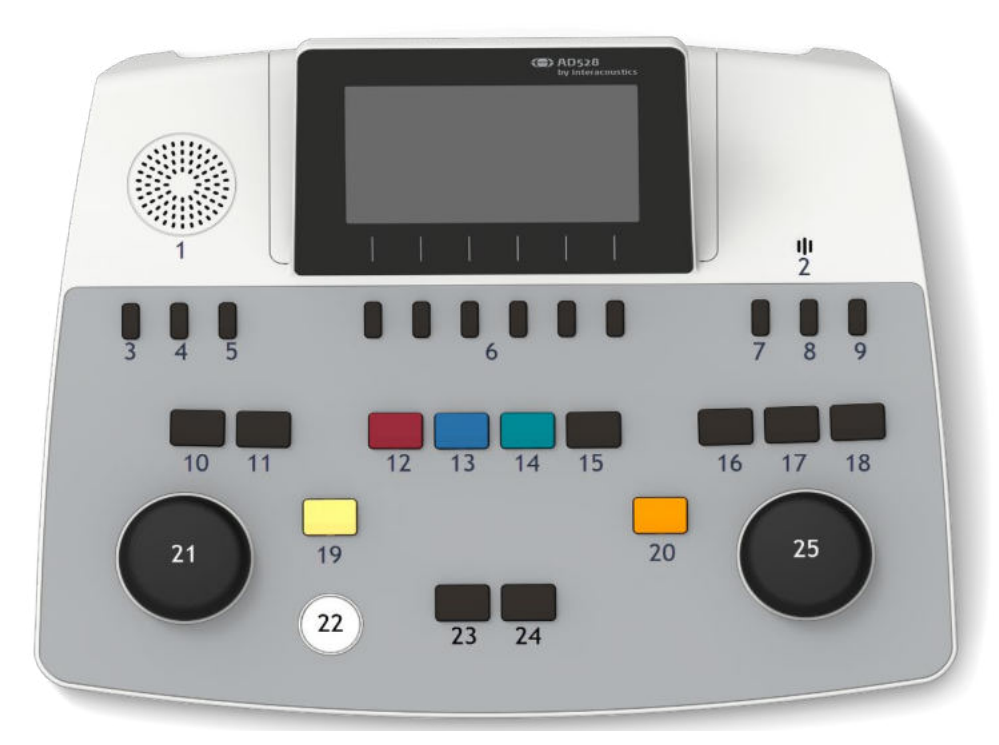

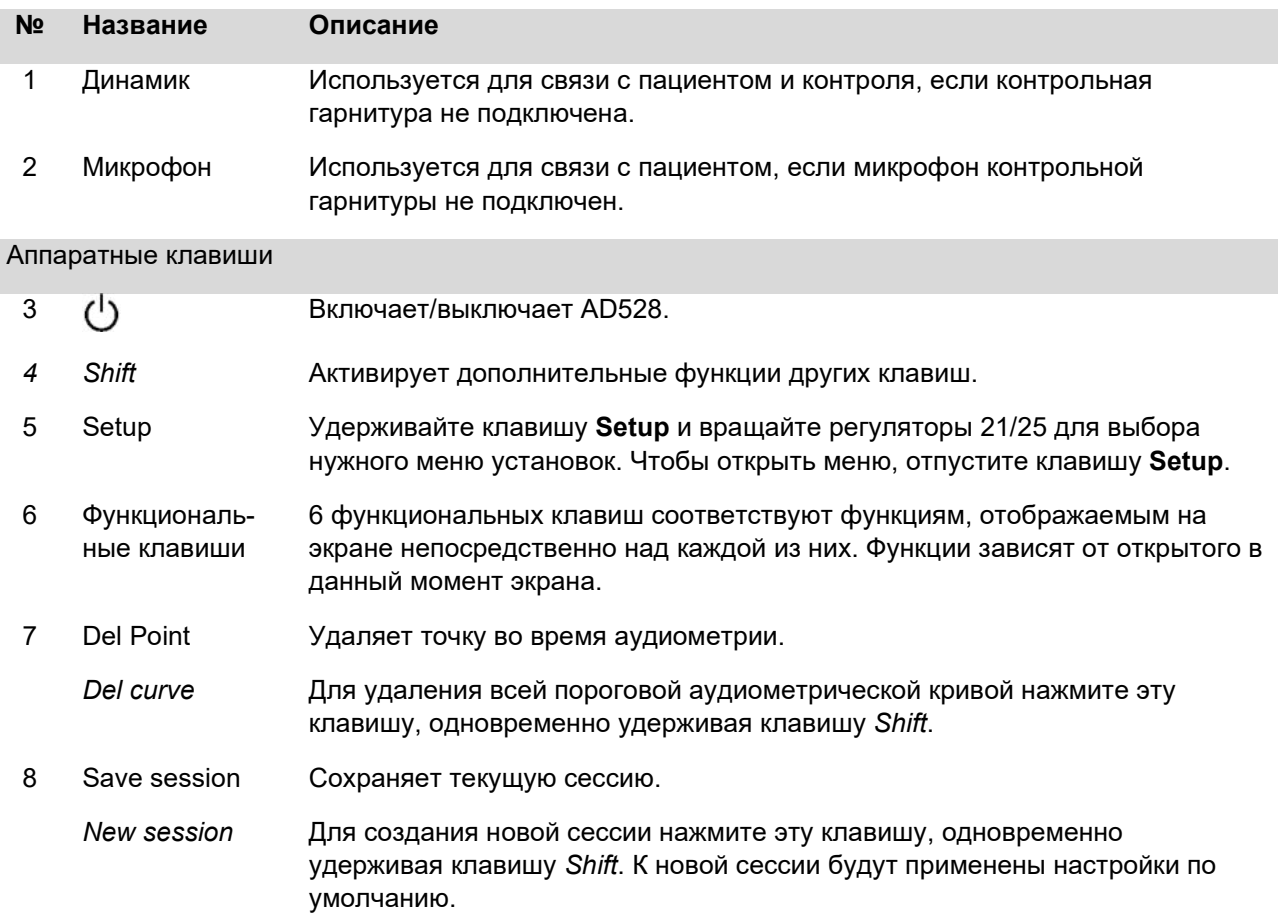

ľ

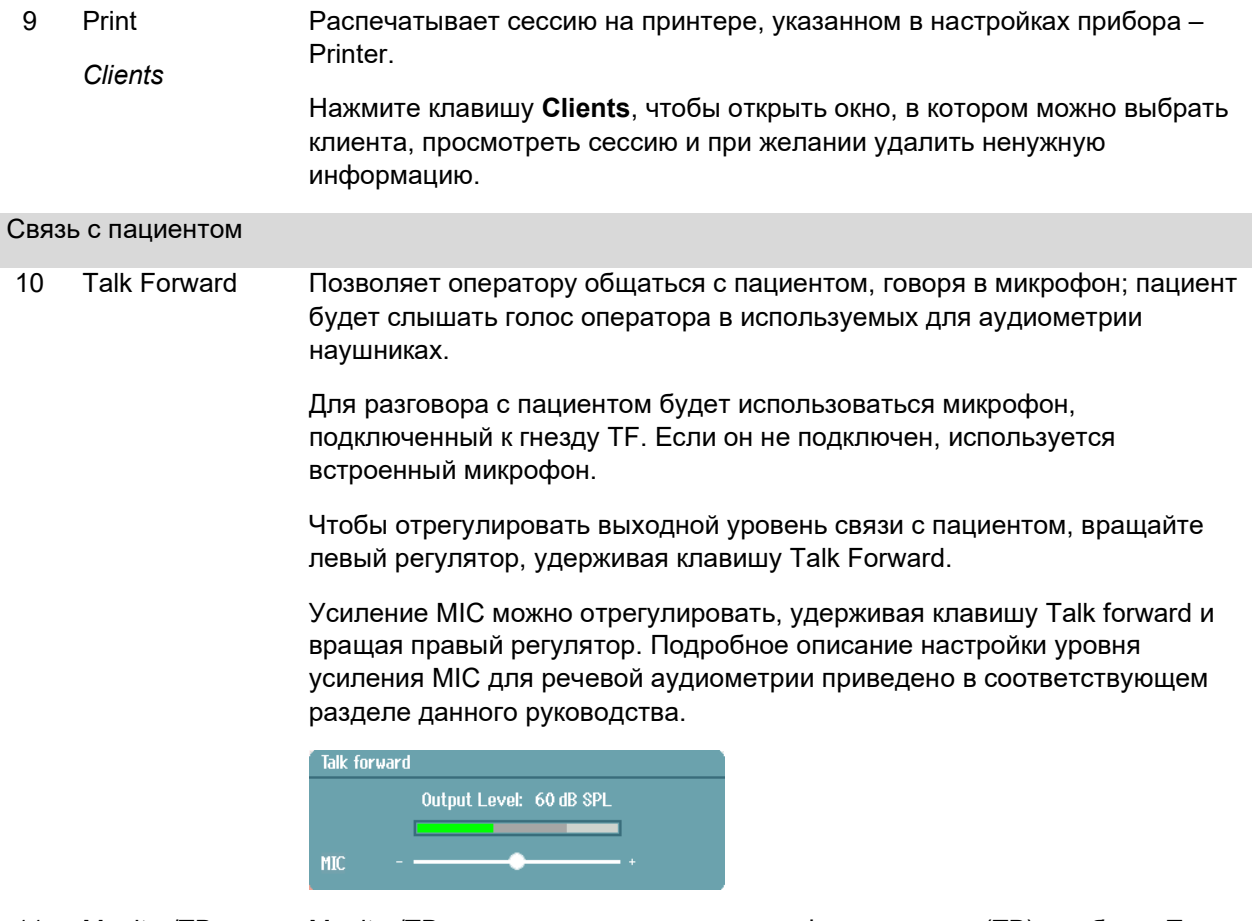

11 Monitor/TB Monitor/TB активирует монитор и микрофон пациента (TB) в кабине. После этого сигналы, подаваемые пациенту, можно прослушивать через динамик или контрольную гарнитуру.

> Для регулировки усиления контрольного сигнала в Каналах 1 и 2 или голоса пациента следует длительно нажимать на клавишу Monitor/TB.

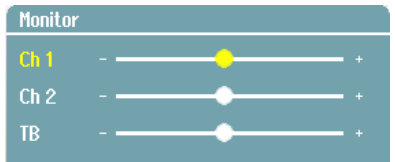

#### Выбор преобразователя

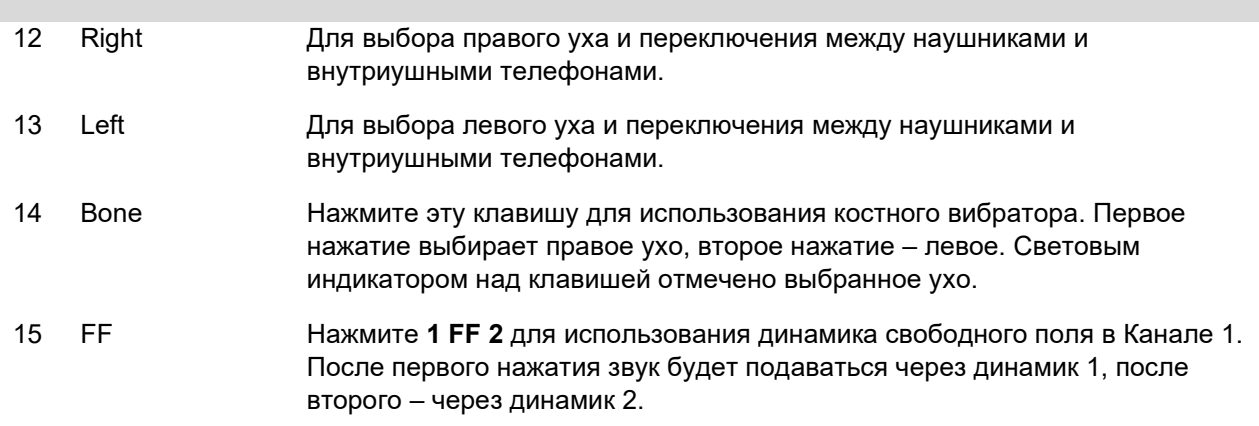

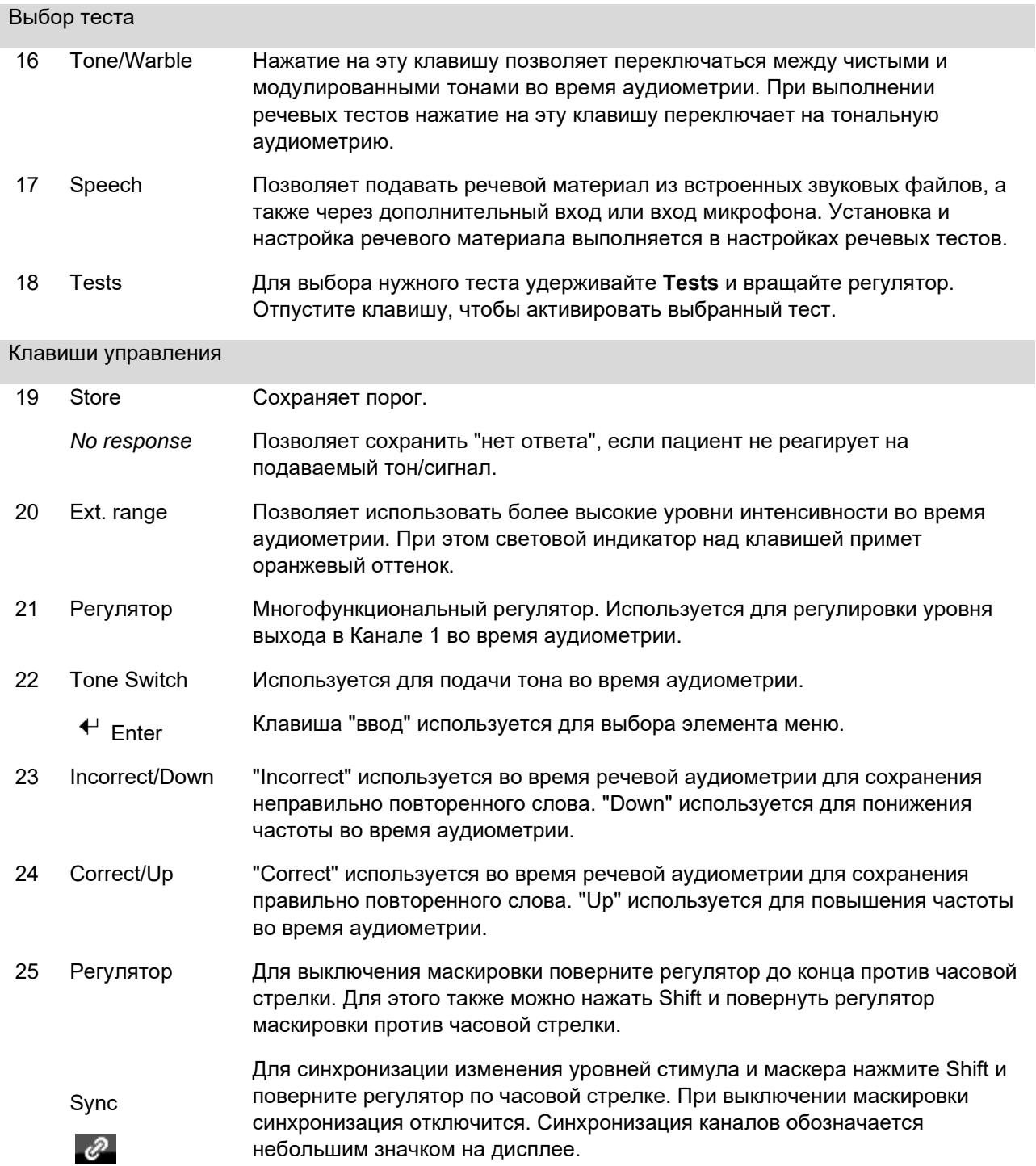

### whenhanh

#### <span id="page-18-0"></span>**3.2 Включение и настройка**

При включении AD528 всегда открывается окно тональной аудиометрии. Для постоянного сохранения настройки при выходе из меню установок нажмите "Save", для временного – нажмите "Back".

#### <span id="page-18-1"></span>**Об устройстве**

Нажатие Shift+Setup открывает окно "About", содержащее информацию о версии прошивки, калибровке и стандартах. Кроме того, здесь указаны преобразователи, с которыми калибровался прибор, и лицензированная конфигурация устройства.

#### <span id="page-18-2"></span>**Настройки прибора**

Настройки прибора охватывают все общие функции. Удерживайте клавишу "Setup" и выберите "Instrument settings", вращая регулятор. Здесь можно настроить License (лицензия), Language (язык), Backlight (подсветка), Keyboard LED (светодиоды клавиатуры), Printer (принтер), Keep session on save (не удалять сессию из прибора при сохранении), а также дату и время. Левый регулятор позволяет перемещаться вверх и вниз по списку, правый – изменяет настройку.

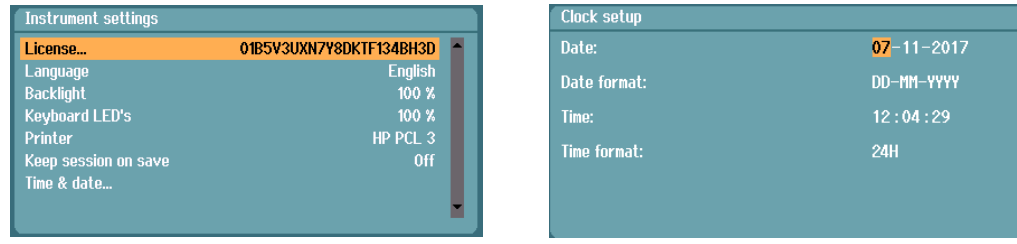

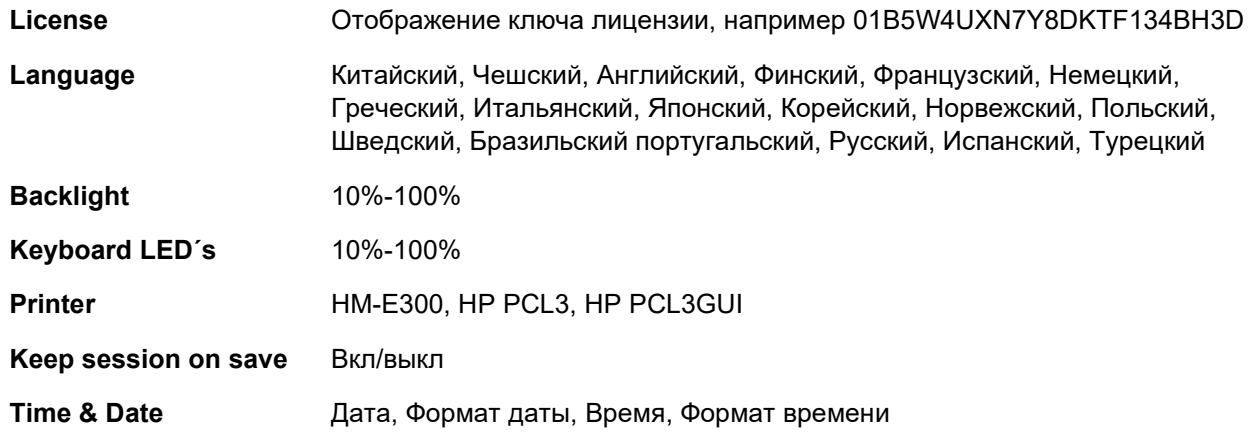

**Keep session on save** не удаляет сессию из прибора при нажатии "Save session".

**Printer** позволяет выбрать принтер для распечатки. По умолчанию выбран термопринтер HM-E300. В приведенном ниже списке перечислены поддерживаемые принтеры и языки печати.

#### <span id="page-19-0"></span>**Общие настройки**

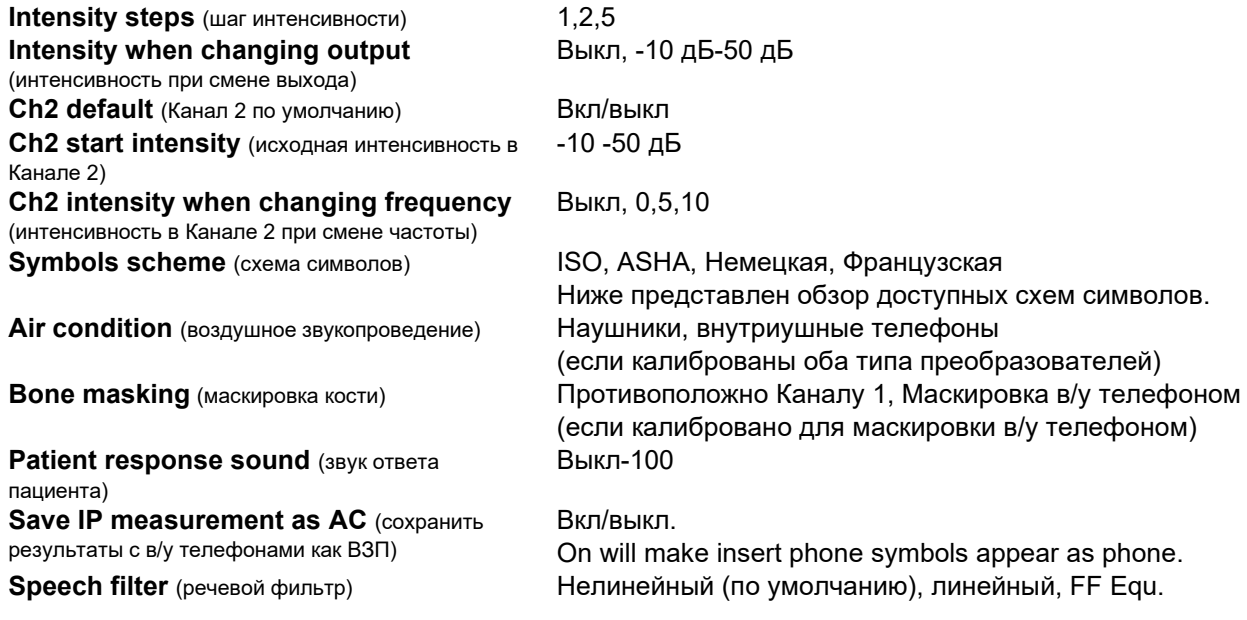

Для каждой доступной схемы показаны символы без маскировки и с маскировкой.

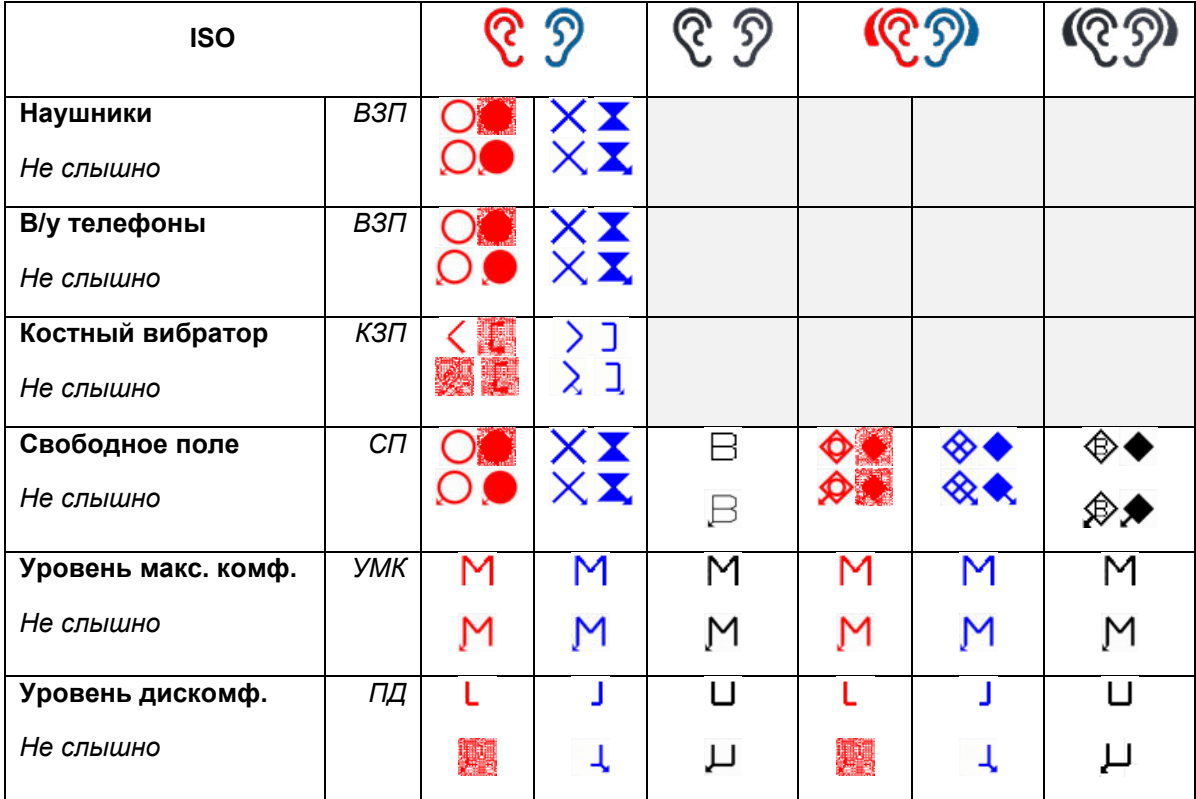

# when

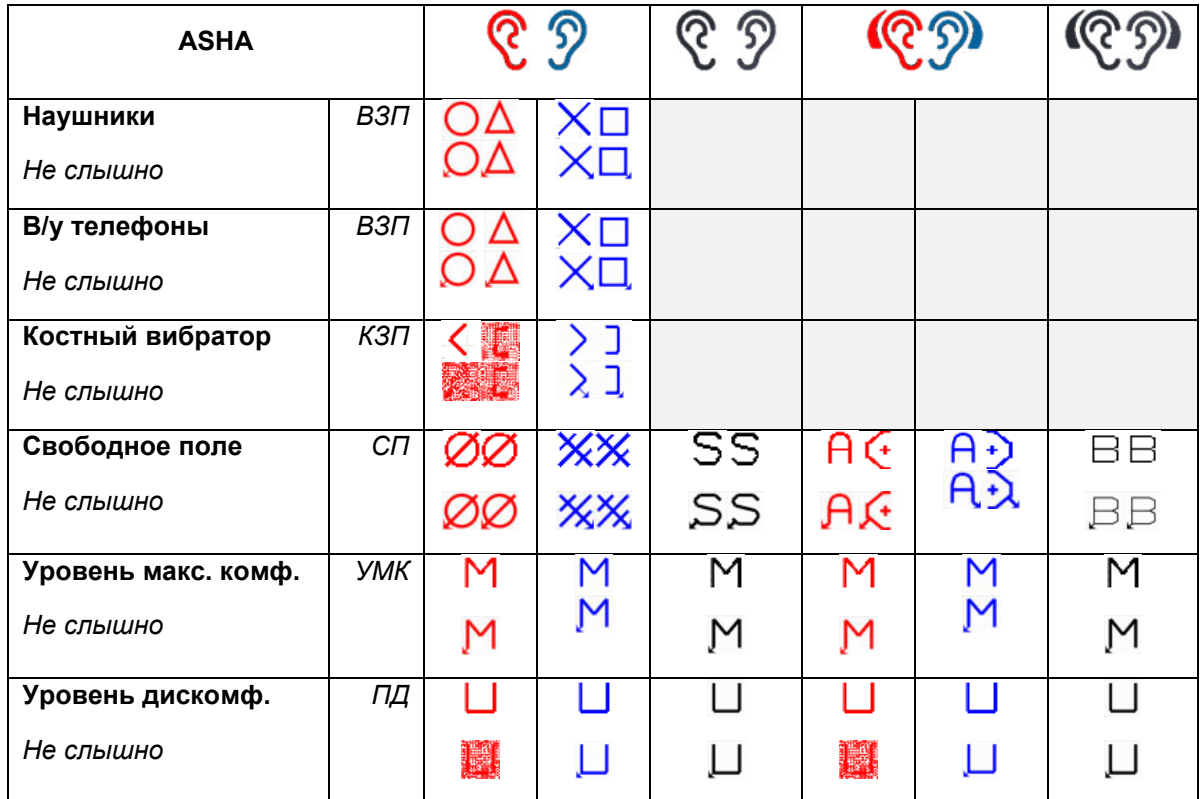

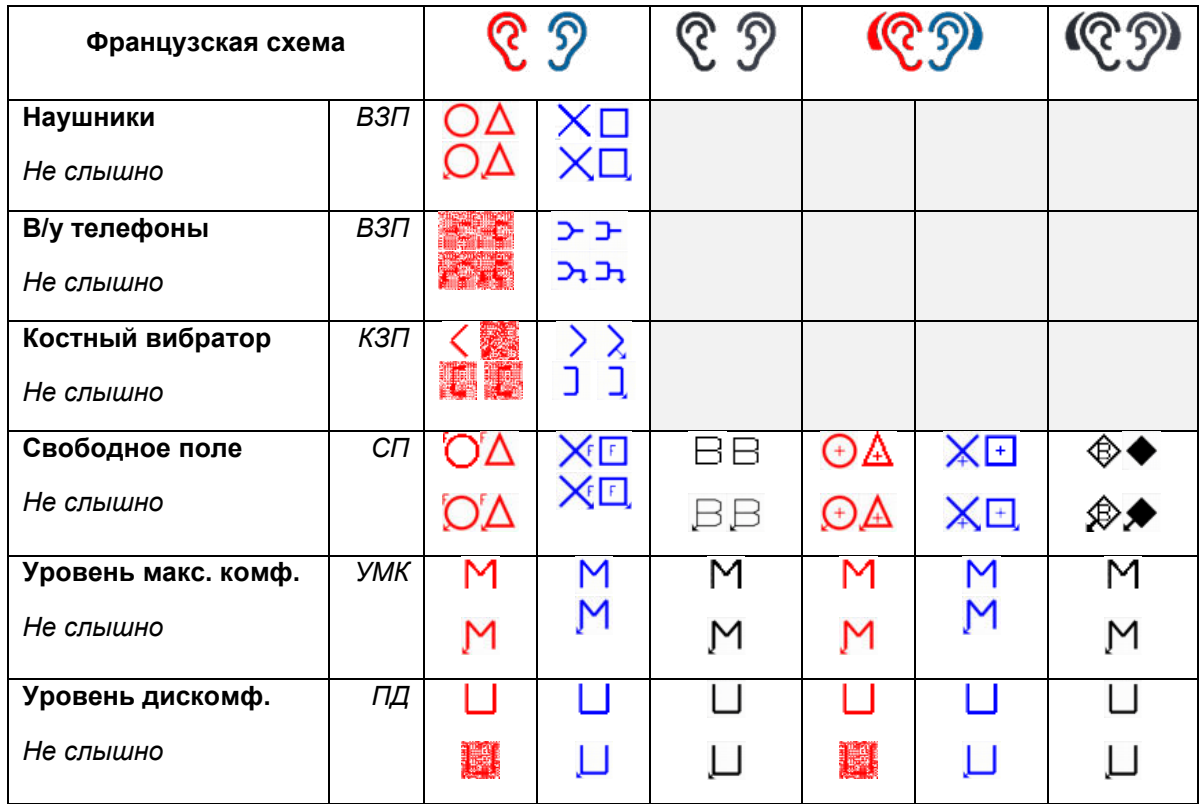

## whenhw

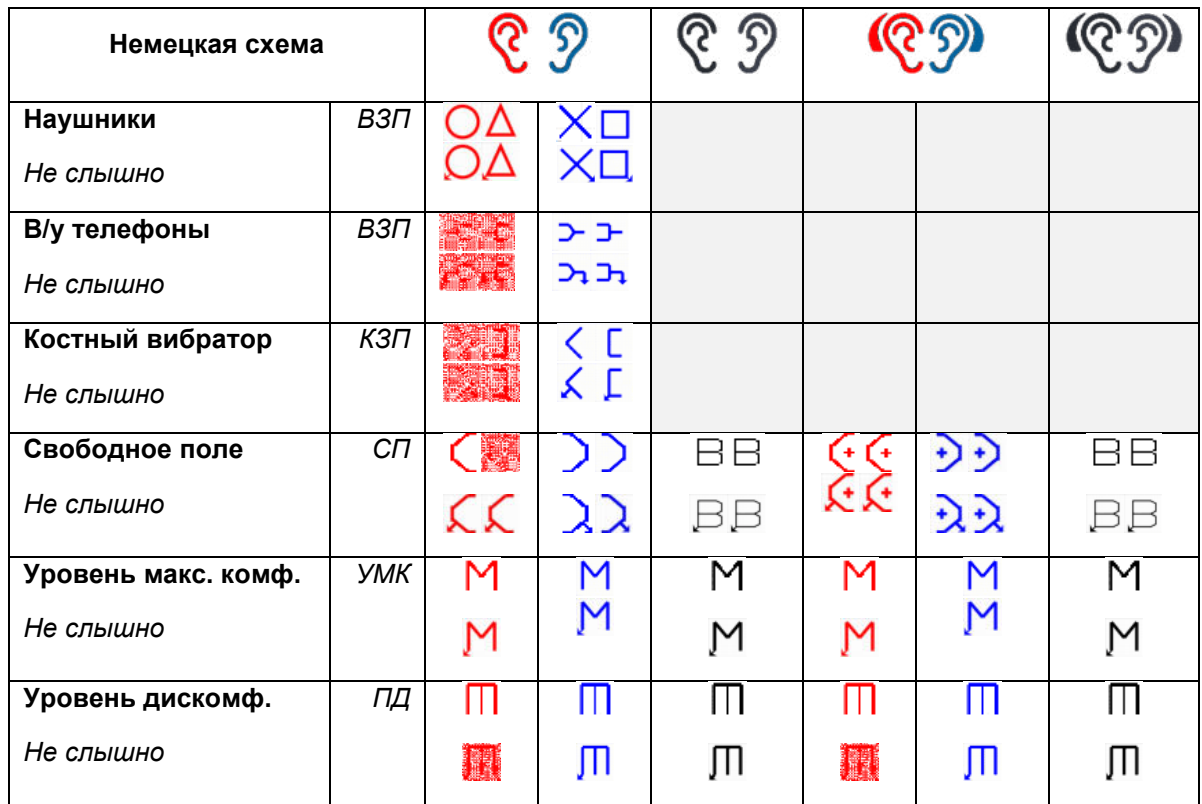

#### <span id="page-21-0"></span>**Настройки тональной аудиометрии**

**Masking type** (тип маскировки) WN (белый шум), NB (узкополосный шум)

#### **Intensity change when changing frequency**

(смена интенсивности при смене частоты) **Single audiogram** (одиночная аудиограмма) ВКЛ/ВЫКЛ **Multi pulse length** (длина серийных импульсов) 200 мс-5000 мс **Single pulse length** (длина одиночных импульсов) 200 мс-5000 мс **Manual/reverse** Вручную, прерывание

**Show PTA (Fletcher) index** (показать индекс РТА) ВКЛ/ВЫКЛ<br>**PTA frequencies...** (частоты РТА) ВЫберите

**Jump strategy** (стратегия смены интенсивности) Нет (по умолчанию), Bottom up (снизу вверх), Butterfly ("бабочка") -10-30 дБ

**Presentation – Ch1** (Подача – Канал 1) Одиночный импульс/серия импульсов/непрерывно **Выберите частоты для расчета средних тональных** порогов **Frequencies…** (частоты) Настройте частоты для аудиометрии

#### <span id="page-21-1"></span>**Настройки речевой аудиометрии**

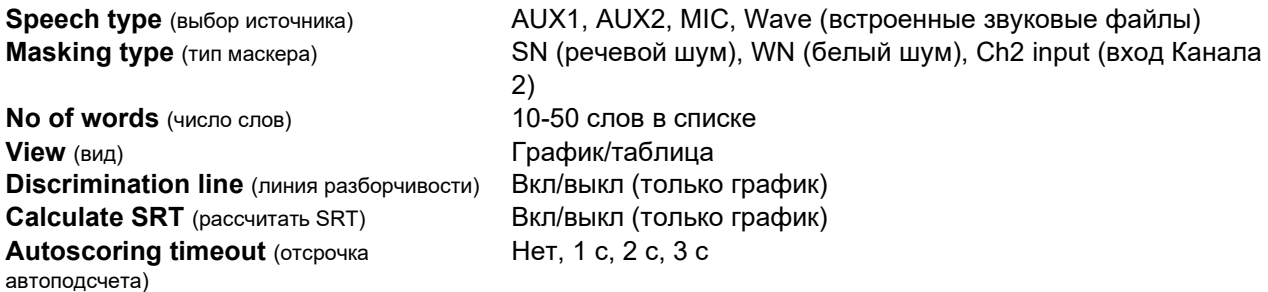

D-0121165-E – 2022/09 **AD528** - Руководство по эксплуатации - RU **CHALL SCHALL EXECTED ADECALLY CONTRACTED CONTRACTED CONTRACTED CTP.19** 

 $\bigoplus$ 

### whenhout

**Pause** (пауза) **D-4 с** 

**Randomize wave list** (воспроизводить аудиофайлы в случайном порядке)<br>**Wave material** (материал аудиофайлов)

**Link stimulus type to curves…**  (связать тип стимула с кривыми)

**Autoscore value** (значение автоподсчета) Правильно/неправильно (только, когда автоподсчет включен) Вкл/выкл

Зависит от загруженного в устройство речевого материала. **Norm curves…** (нормальные кривые) Настроить нормальные речевые кривые, соответственно, для наушников или свободного поля.

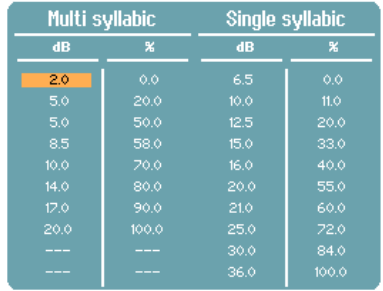

### Связать тип измерения с типом материала.<br>Link stinulus type to curves

.<br>Multi numbers  $UP$ Multi W  $W<sup>2</sup>$ Santancas

#### <span id="page-22-0"></span>**Настройки автоматических тестов**

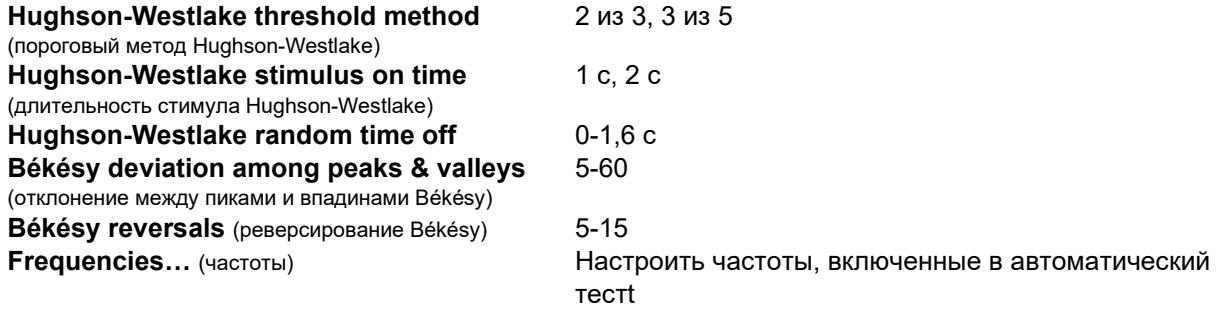

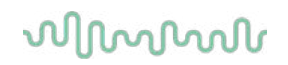

#### <span id="page-23-0"></span>**3.3 Клиенты и сессии**

#### <span id="page-23-1"></span>**Сохранить сессию**

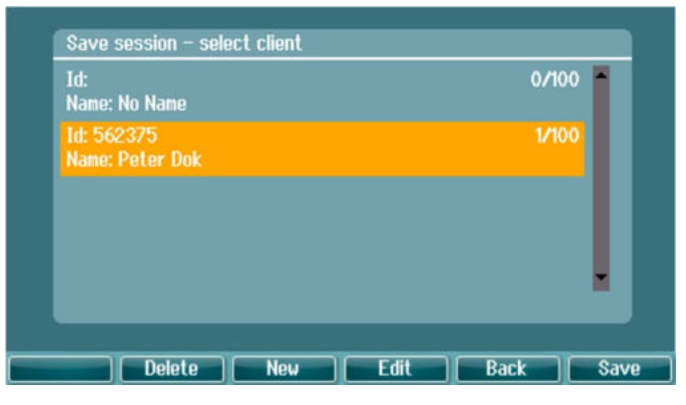

При нажатии **Save Session** в списке появятся имена созданных клиентов. Сессию можно сохранить под именем существующего клиента или созданного нового клиента.

- Delete Удалить выбранного клиента
- New Создать нового клиента
- Edit Изменить выбранного клиента<br>Васк Вернуться в сессию
- Вернуться в сессию
- Save Сохранить сессию под именем выбранного клиента

#### <span id="page-23-2"></span>**Клиенты**

Нажмите клавишу **Clients** и воспользуйтесь регулятором для пролистывания клиентов. Выберите клиента, нажав **Session**; откроется список доступных сессий. С помощью регулятора выделите нужную сессию. Нажмите **View**, чтобы показать прошлые сессии.

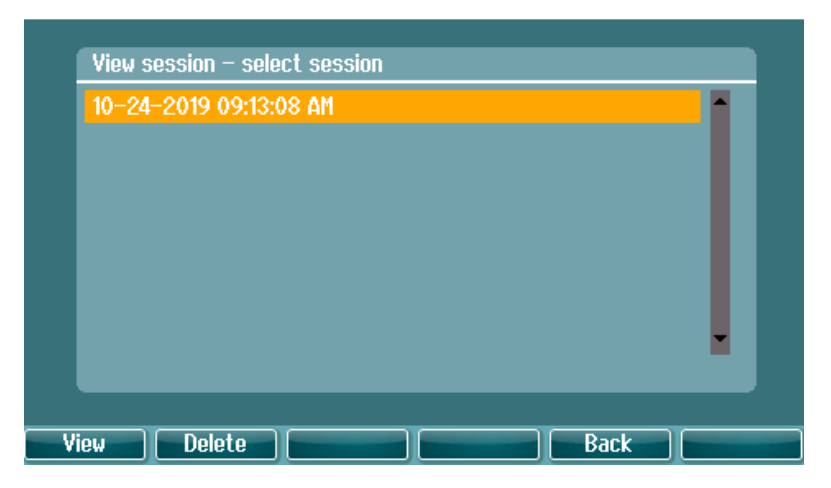

Воспользуйтесь **регулятором** для выбора клиента из списка и нажмите **Enter**. Вы можете изменить существующего клиента или создать нового клиента. Нажмите **Edit** для изменения существующего клиента. Нажмите **New** для добавления клиента.

Используйте **колесо**, чтобы выбрать клиента из списка. Вы можете изменить или удалить имеющегося клиента или создайте нового клиента. Нажмите **Delete** (Удалить), чтобы удалить имеющегося клиента. Нажмите **New** (Создать), чтобы добавить клиента. Нажмите **Edit** (Изменить), чтобы изменить имеющегося клиента.

### whenhw

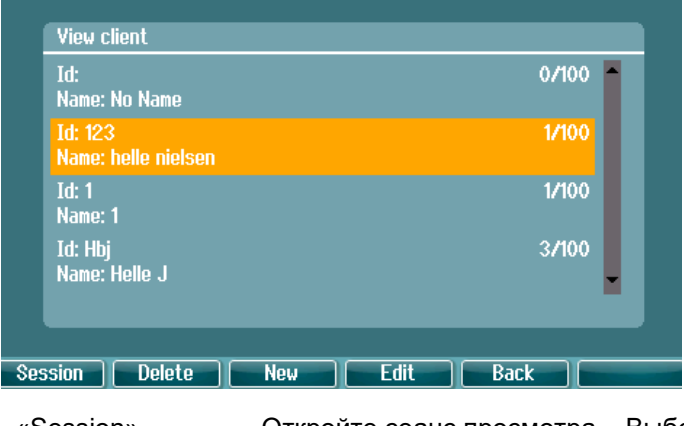

«Session» (Сеанс) Откройте сеанс просмотра – Выберите меню «Сеанс» и войдите или удалите сеанс(ы), сохраненные по выбранному клиенту.

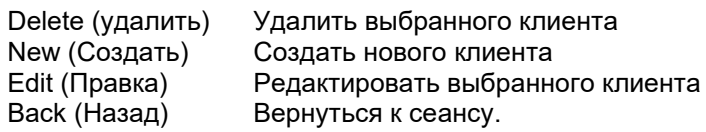

#### <span id="page-24-0"></span>**Изменение клиента или добавление нового клиента**

Чтобы добавить нового клиента, нажмите **New**; чтобы изменить данного клиента, нажмите **Edit**.

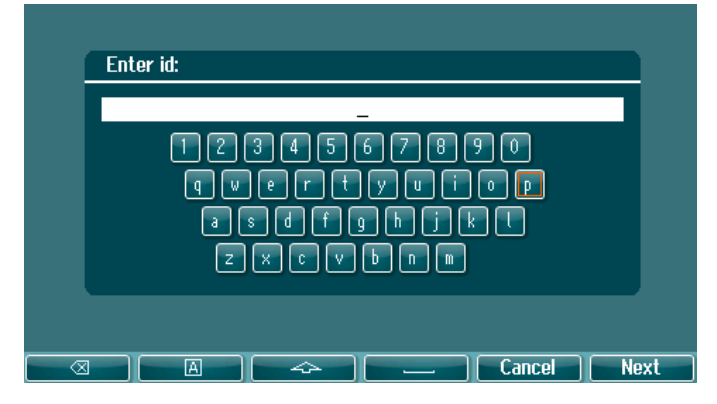

Введите идентификационный номер, имя и фамилию. Нажмите **Next**, чтобы продолжить или **Done**, чтобы завершить.

При вводе информации о клиенте пользуйтесь функциональными клавишами Backspace (возврат на одну позицию), caps lock (постоянно включен верхний регистр), shift (верхний регистр), spacebar (пробел), cancel (отмена) next (далее).

### whenhw

#### <span id="page-25-0"></span>**3.4 Инструкции по выполнению аудиометрии**

Аудиометрический модуль содержит следующие тесты, которые можно выбрать из списка тестов.

Тональные тесты: ТПА, Weber, Stenger, SISI, ABLB, ТПА в шуме Речевые тесты: Речь, Речь в шуме, Речь в Канале 2, SNR (ОСШ) Автоматические тесты: Hughson-Westlake, Bekesy Учтите, что список доступных тестов зависит от конфигурации лицензии.

#### <span id="page-25-1"></span>**Экран тональной аудиометрии**

Экран тональной аудиометрии используется для выполнения тональной аудиометрии посредством наушников, внутриушных телефонов, костного вибратора или динамиков свободного поля. Ниже описаны функциональные возможности экрана тональной аудиометрии.

#### **Tone (тональная аудиометрия)**

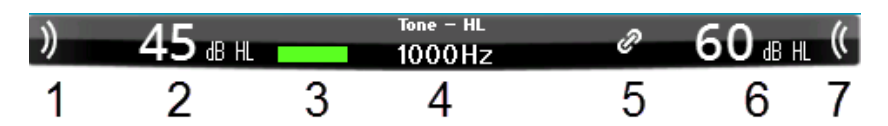

- 1 Для подачи звука используйте соответствующую клавишу. Во время подачи звука высвечивается символ звуковых волн.
- 2 Интенсивность стимула для ее изменения вращайте регулятор Канала 1.
- 3 Индикатор нажатия кнопки ответа пациента.
- 4 Тип измерения (HL/ПС, MCL/уровень макс. комфорта, UCL/ПД), вариант предъявления, например, Tone, Stenger, Weber. Показана также частота стимула.
- 5 Символ синхронизации каналов. Означает, что изменение интенсивности в Канале 1 сопровождается таким же изменением в Канале 2.
- 6 Интенсивность сигнала (например, маскера) в Канале 2. Для ее изменения вращайте регулятор Канала 2.
- 7 Символ звуковых волн высвечивается при подаче звука в Канал 2, например при маскировке.

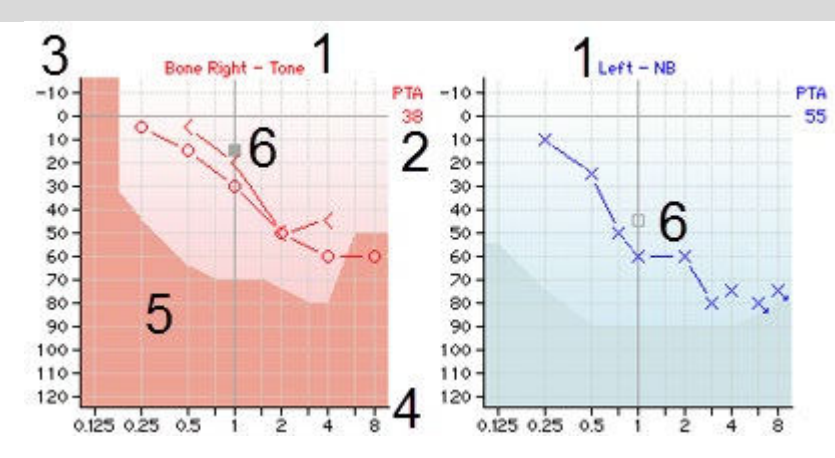

#### Отображение результатов

### whenhanh

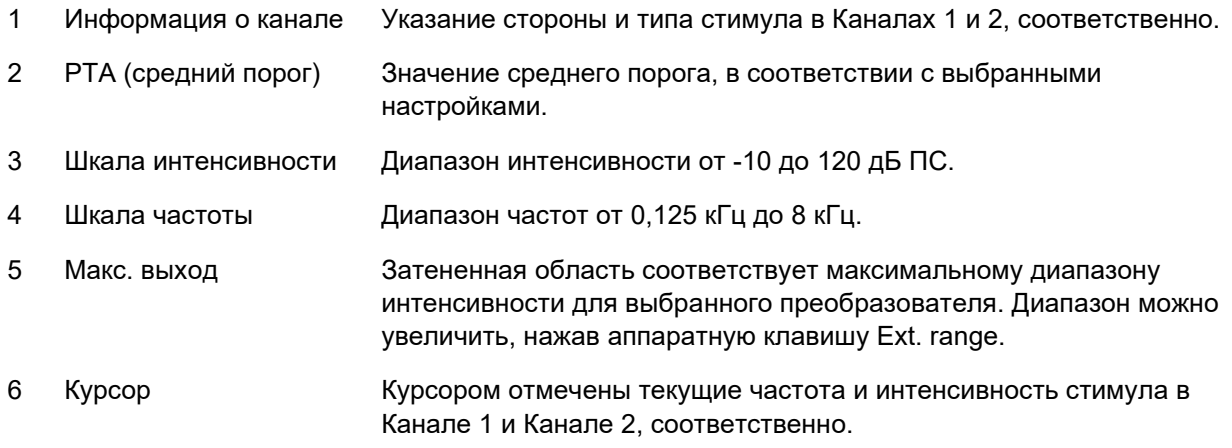

#### Функциональные клавиши

1 2 3 dB | Meas. type | Condition | Mask info | Man  $ReV$  $\mathbf{n}$   $\mathbf{m}$  $\mathcal{P}$ 5 1 3 Δ 6

- 1 Выбор шага изменения интенсивности в дБ. Текущий шаг выделен в подписи к кнопке.
- 2 Удерживая клавишу **Meas. type**, вращайте регулятор для выбора типа порога HL (порог слышимости), MCL (уровень макс. комфорта), UCL (порог дискомфорта).
- 3 Выберите условие: None (нет), Aided (с аппаратами), Binaural (бинаурально) или Both (оба). Функция активна только при исследовании в свободном поле.
- 4 В таблице маскировки показана интенсивность маскера для каждого сохраненного порога..
- 5 **Man:** Подача тона вручную при каждом нажатии на клавишу подачи тона.

**Rev:** Непрерывная подача тона, прерываемая при нажатии на клавишу подачи тона.

<sup>6</sup>**Непрерывный:** По умолчанию подается непрерывный тон.

**Одиночный**: Подача тона предустановленной длительности.

**ЛА ЛИ Мульти:** Подача непрерывно пульсирующего тона. Длительность одиночного и пульсирующего тонов устанавливается в соответствующих настройках.

#### <span id="page-26-0"></span>**Weber (тест Вебера)**

Тест Вебера предназначен для дифференцирования кондуктивной и сенсоневральной тугоухости с использованием костного вибратора. Укажите, где воспринимается тон. Если пациент лучше слышит тон хуже слышащим ухом, тугоухость на данной частоте кондуктивная, а если тон лучше слышен в лучше слышащем ухе – сенсоневральная.

Символы в тесте Вебера соответствуют следующим функциональным клавишам:

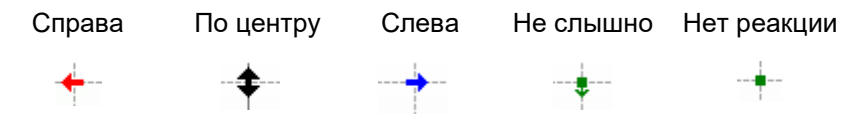

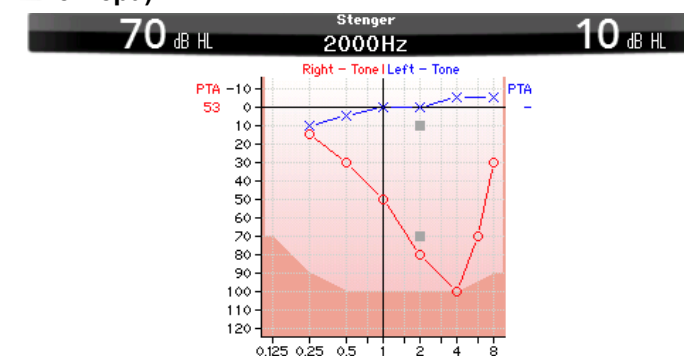

#### <span id="page-27-0"></span>**3.4.2.1 Stenger (тест Штенгера)**

Тест Штенгера используется при подозрении на симуляцию/аггравацию тугоухости. Он основан на слуховом феномене, известном как "принцип Штенгера", заключающемся в том, что при одновременной бинауральной подаче двух одинаковых по частоте, но разных по интенсивности тонов воспринимается только более громкий из них. В целом, рекомендуется проводить тест Штенгера при односторонней тугоухости или значительной асимметрии порогов.

Чтобы начать тест Штенгера, нажмите **Tests** и выберите **Stenger**. Экран выглядит так же, как при тональной аудиометрии. Описание экрана вы найдете выше. В экране теста Штенгера доступны функциональные клавиши 1, 5 и 6.

В тесте Штенгера при нажатии клавиши подачи тона сигнал подается в оба уха. Интенсивность сигнала в "главном" ухе изменяется регулятором Канала 1, во "второстепенном" ухе – регулятором Канала 2.

#### <span id="page-27-1"></span>**3.4.2.2 SISI (ИМПИ) – Индекс малых (коротких) приростов интенсивности**

Тест SISI позволяет проверять чувствительность к повышению интенсивности на 1 дБ при подаче серии коротких тональных посылок интенсивностью 20 дБ над порогом на данной частоте. Применяется для дифференцирования кохлеарных и ретрокохлеарных нарушений, т.к. пациент с кохлеарной патологией способен уловить прирост в 1 дБ, а пациент с ретрокохлеарной патологией – нет. Порог SISI на данной частоте выводится на основании 20 измерений.

#### **SISI**

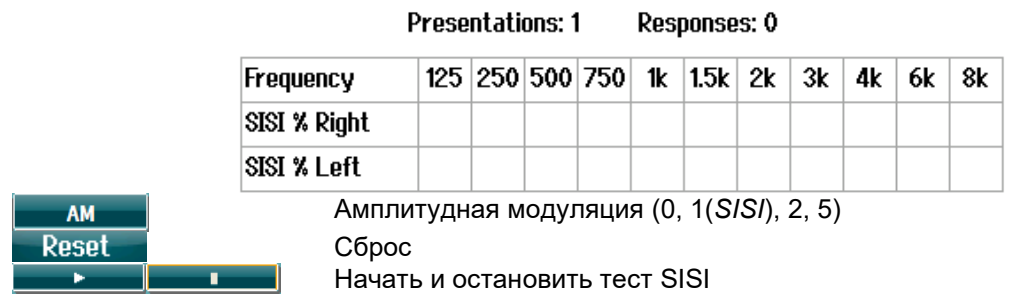

### Mandun

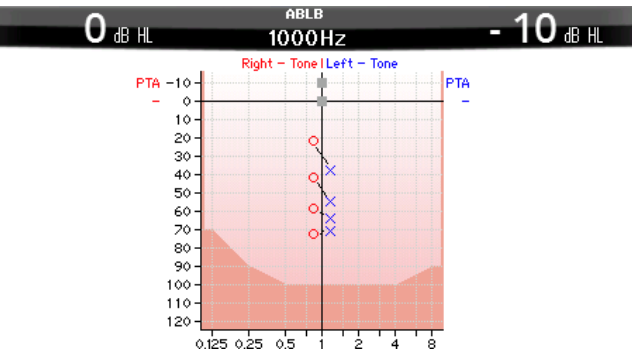

#### <span id="page-28-0"></span>**3.4.2.3 ABLB – Попеременный бинауральный баланс громкости (тест Фаулера)**

Тест ABLB (попеременный бинауральный баланс громкости) предназначен для выявления межушных различий в восприятии громкости. Предназначен для людей с односторонней тугоухостью. Может использоваться для диагностики рекруитмента.

Тест проводится на частотах, где предполагается наличие рекруитмента. Один и тот же тон попеременно подается в оба уха. В хуже слышащем ухе интенсивность тона фиксируется на уровне 20 дБ над порогом слышимости. Задача пациента состоит в самостоятельной регулировке уровня тона в лучше слышащем ухе так, чтобы громкость тона стала одинаковой в обоих ушах. Существует альтернативный вариант теста, когда уровень тона фиксируется в нормально слышащем ухе, а регулировка производится в хуже слышащем ухе. В тесте ABLB доступны функциональные клавиши 1, 5 и 6.

#### <span id="page-28-1"></span>**3.4.2.4 Тональная аудиометрия в шуме (метод Лангенбека – Langenbeck)**

Описание функциональных клавиш при тональной аудиометрии в шуме вы найдете в разделе, посвященном тональной аудиометрии. Особенность метода Лангенбека заключается в том, что тон (Канал 1) и шум (Канал 2) подаются в одно и то же ухо. В этом тесте доступны функциональные клавиши 1, 2, 5 и 6.

#### <span id="page-28-2"></span>**Речевая аудиометрия**

#### ВНИМАНИЕ!

Пользуйтесь только стандартизированным речевым материалом, связь которого с калибровочным сигналом хорошо известна.

Преимущество речевой аудиометрии заключается в использовании речевых сигналов, что позволяет оценить способность пациента слышать при повседневном общении. Она позволяет оценить соотношение между степенью и типом тугоухости и способностью к обработке сигнала, значительно различающейся у пациентов с одинаковой конфигурацией тональной аудиограммы.

Существует несколько вариантов речевой аудиометрии.

**SRT** (порог разборчивости речи) – это уровень, при котором пациент правильно повторяет 50% предъявленного речевого материала. Этот тест служит для проверки результатов тональной аудиометрии, позволяет оценить минимальный уровень восприятия речи, а также служит исходной точкой для других надпороговых тестов, например, WR (распознавание слов).

**WR** – этот тест известен также под названием SDS (показатель разборчивости речи); представляет собой процент правильно повторенных слов. При подсчете пользуйтесь клавишами **Правильно** и **Неправильно**. Показатель разборчивости слов будет рассчитан автоматически.

# whenhw

#### **Speech (речевая аудиометрия)**

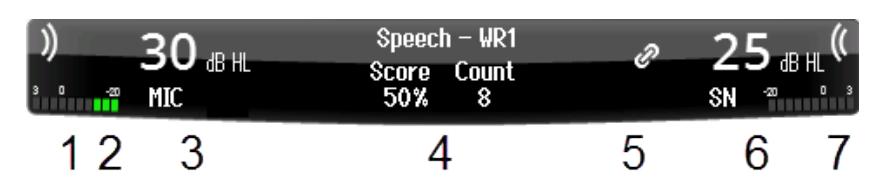

- 1 Во время подачи звука в Канал 1 высвечивается символ звуковых волн.<br>2 Волюметр показывает уровень звука, подаваемого в Канал 1.
- 2 Волюметр показывает уровень звука, подаваемого в Канал 1.
- 3 Интенсивность стимула для ее изменения вращайте регулятор Канала 1. Под цифрами, соответствующими интенсивности сигнала в Канале 1, показан источник подаваемого звука (MIC - микрофон, WAVE – звуковой файл или AUX - внешний).
- 4 Тип теста и используемый показатель (подсчет результатов). В данном случае – показатель разборчивости речи (%) и счетчик слов.
- 5 Символ синхронизации каналов. Означает, что изменение интенсивности в Канале 1 сопровождается таким же изменением в Канале 2.
- 6 Интенсивность сигнала в Канале 2. Для ее изменения вращайте регулятор Канала 2. Под цифрами, соответствующими интенсивности сигнала в Канале 2, показан тип подаваемого звука/маскера (WAVE, AUX 1, AUX2, SN, WN)
- 7 Во время подачи звука в Канал 2 высвечивается символ звуковых волн. Расположенный ниже волюметр указывает уровень подаваемого звука.

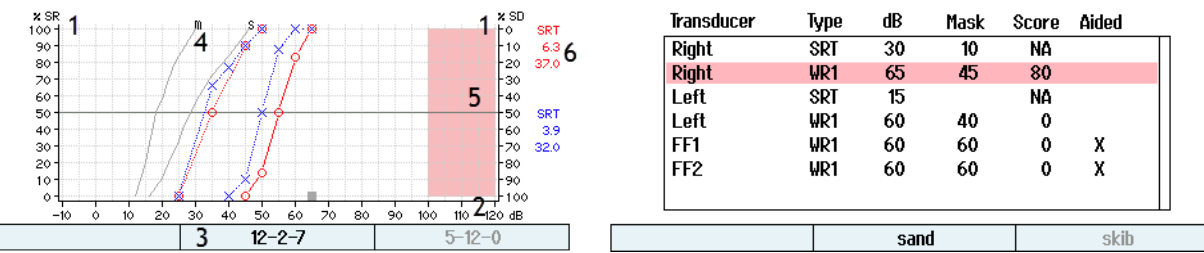

- 1 SR/SD **SR** распознавание речи в диапазоне 0-100% **SD** – разборчивость речи в диапазоне 0-100% 2 Шкала интенсивности Диапазон интенсивности от -10 до 120 дБ ПС 3 Входной список Показан материал выбранного списка. Предъявляемое слово обведено рамкой. 4 Нормальные кривые Нормальные кривые для речевого материала (m – многосложные; s –
- 
- 6 SRT (порог разборчивости речи)

односложные). Для настройки нормальных кривых воспользуйтесь меню настроек речевой аудиометрии.

5 Макс. диапазон Эта область соответствует диапазону интенсивности, недостижимому для выбранного преобразователя.

SRT – уровень, при котором пациент может правильно повторить 50% предъявляемых слов. Показано значение SRT относительно нормальной кривой. Значения SRT отображаются в следующем порядке: WR 1 для наушников, WR2 для наушников, WR1 для внутриушных телефонов, WR 2 для внутриушных телефонов.

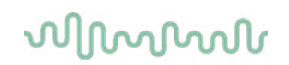

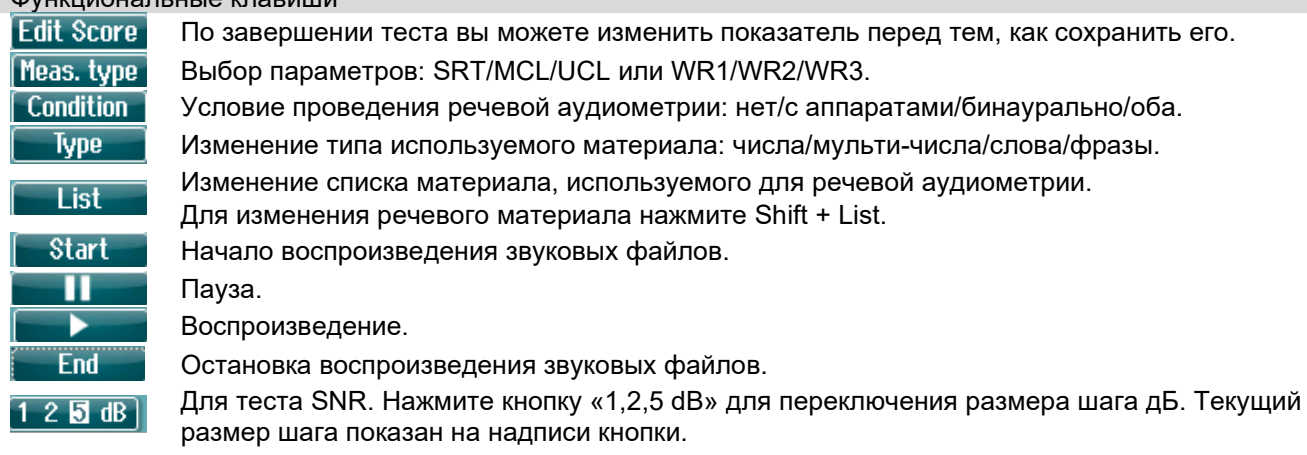

#### Функциональные клавиши

#### <span id="page-30-0"></span>**3.4.3.1 Настройка входа речевых сигналов**

Речевую аудиометрию можно проводить с использованием предварительно записанных звуковых файлов (Wave), внешнего входа (AUX) или микрофона (MIC) в графическом или табличном режимах.

Для изменения выхода в Каналах 1 или 2 удерживайте клавишу **1 Speech 2** и вращайте, соответственно, регулятор 1 или 2.

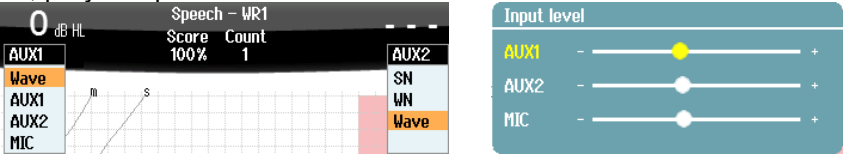

Для настройки усиления AUX или MIC установите выход на AUX или MIC и нажмите **shift + 1 Speech 2**. Воспользуйтесь волюметром на экране. Добейтесь среднего значения 0 дБ на волюметре. Более крупный волюметр для регулировки уровня речи микрофона открывается нажатием кнопки «Shift» + долгое нажатие кнопки «Речь». Если речевой и калибровочный сигналы не на одном уровне, это должно корретироваться вручную.

Речевой материал можно подавать одновременно в оба уха. Это требует дополнительной лицензии и индексации материала. Каналы 1 и 2 должны быть настроены на **Wave**.

#### <span id="page-30-1"></span>**3.4.3.2 Подсчет фонем:**

Подсчет фонем доступен на AD528. После каждого слова в скобках отображается количество фонем. Для подсчета фонем требуется внешняя полноразмерная или цифровая клавиатура.

#### <span id="page-30-2"></span>**3.4.3.3 Речь в шуме**

Речевой материал и шум можно подавать в одно и то же ухо. Выберите в списке тестов **Speech in noise**. Теперь речь и шум будут подаваться с одной и той же стороны. Это также позволяет выполнить тест на отношение сигнал-шум, т.к. вы можете изменять уровень сигнала в Канале 1 относительно Канала 2.

В начале теста клавиша шага дБ появится на экране. Это позволяет изменить размер шага дБ. Текущий размер шага показан на надписи кнопки.

### WIRMMON

#### <span id="page-31-0"></span>**3.4.3.4 QuickSIN**

Пользователи слуховых аппаратов часто жалуются на сложности при слушании в фоновом шуме. Поэтому измерение потери SNR (потеря соотношения сигнала к шуму) является очень важным, поскольку способность пациента понимать речь в шуме при использовании аудиограммы чистого тона с точностью нельзя. Тест QuickSIN был разработан для быстрой оценки потери SNR. Список из шести предложений с пятью ключевыми словами в предложении подается в виде гула четырех говорящих. Предложения подаются на предварительно записанных коэффициентах сигнала к шуму, которые уменьшаются пошагово 5 дБ от 25 (очень легко) до 0 (исключительно трудно). Использованные SNR: 25, 20, 15, 10, 5 и 0, охватывая нормальное до сильно затрудненного работы в шуме.

Для подсчета результата можно использовать обе клавиши F и внешнюю клавиатуру.

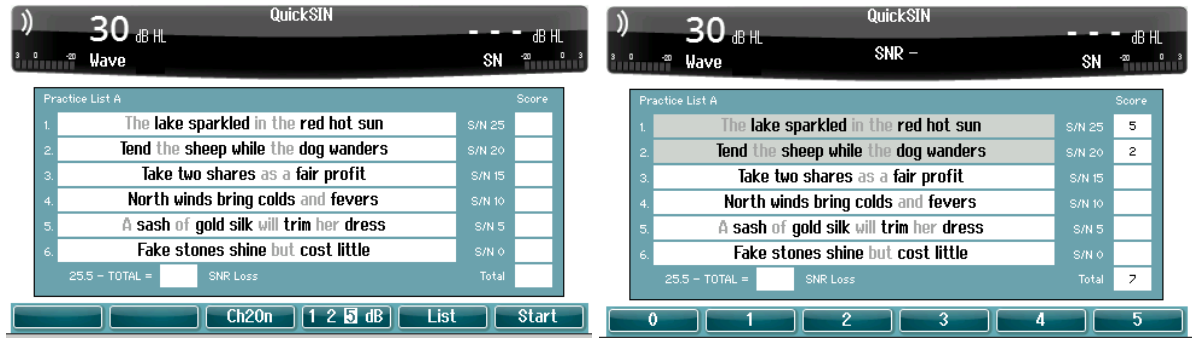

#### <span id="page-31-1"></span>**Автоматические тесты**

#### <span id="page-31-2"></span>**3.4.4.1 Аудиометрия по Бекеши (Békésy)**

Тест Бекеши представляет собой автоматическую тональную аудиометрию. В ухо пациента подается непрерывный тон фиксированной частоты. Пациент нажимает кнопку ответа пациента, если слышит тон, и отпускает ее, если тон не слышен. Тест повторяется на всех аудиометрических частотах.

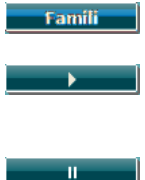

Активация этой клавиши запускает режим ознакомления, в ходе которого пациент знакомится с методикой, а результаты не сохраняются.

Нажмите клавишу воспроизведения, чтобы начать тест на всех частотах. Нажмите «SHIFT» + кнопку воспроизведения, чтобы заново запустить тест.

Пауза

При выполнении теста Бекеши можно использовать пульсирующие тональные импульсы.

Тест Бекеши настраивается в меню Auto settings.

#### <span id="page-31-3"></span>**3.4.4.2 Аудиометрия по Хьюсону-Вестлейку (Hughson-Westlake)**

Тест Хьюсона-Вестлейка представляет собой автоматическую тональную аудиометрию. Порог слышимости определяется на основании 2 из 3 (или 3 из 5) повторных ответов пациента на одной и той же интенсивности. Используется алгоритм "–10+5" (шаг снижения интенсивности 10 дБ, шаг повышения интенсивности 5 дБ). Пациент нажимает кнопку ответа пациента, если слышит тон.

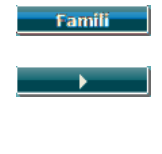

 $\overline{\mathbf{u}}$ 

Активация этой клавиши запускает режим ознакомления, в ходе которого пациент знакомится с методикой, а результаты не сохраняются. Нажмите клавишу воспроизведения, чтобы начать тест на всех частотах. Нажмите

«SHIFT» + кнопку воспроизведения, чтобы заново запустить тест.

Пауза

Тест Хьюсона-Вестлейка настраивается в меню Settings.

Время включения стимула Hughson-Westlake:

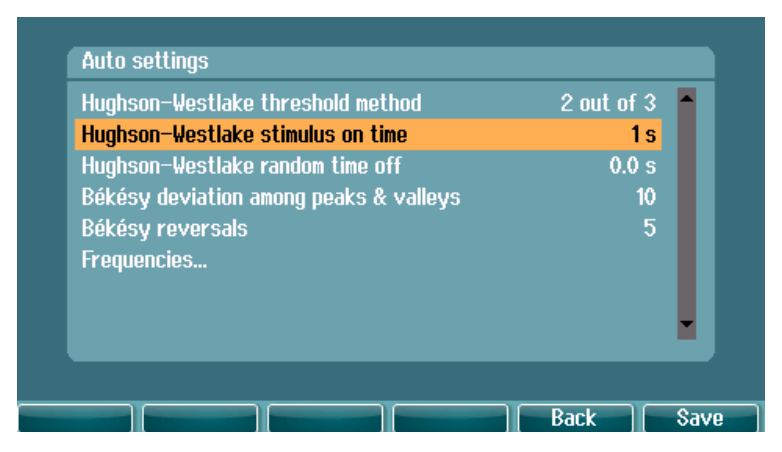

Задайте время включения стимула 1 или 2 сек.

Случайное время отключения Hughson-Westlake

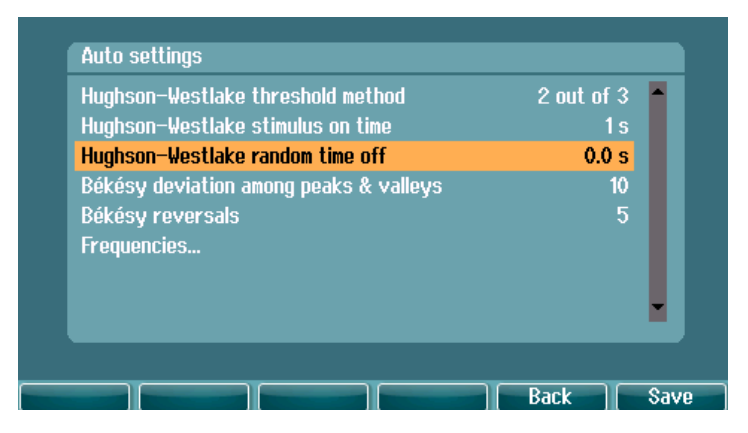

Задайте случайное время между 0 или 1,6 сек

### WIRMMOU

#### <span id="page-33-0"></span> $\blacktriangle$ **Обслуживание**

ПРЕДОСТЕРЕЖЕ

- Перед чисткой выключите прибор и отключите его от источника питания  $\bullet$
- Соблюдайте местные практические рекомендации, а также рекомендации по безопасности (при их наличии)
- Для очистки всех открытых поверхностей воспользуйтесь мягкой тканью, слегка смоченной  $\bullet$ раствором моющего средства
- Не допускайте контакта жидкости с металлическими частями внутри телефонов/наушников  $\bullet$
- Не автоклавируйте и не стерилизуйте прибор; не погружайте прибор или принадлежности в ЖИДКОСТЬ
- Не используйте твердые или заостренные предметы для очистки деталей прибора или  $\bullet$ принадлежностей
- Если детали прибора находились в контакте с жидкостью, необходимо очистить их до того,  $\bullet$ как они высохнут
- Резиновые и губчатые ушные вкладыши предназначены для однократного использования  $\bullet$

#### Растворы, рекомендуемые для очистки и дезинфекции:

Слабый раствор неабразивного чистящего средства (мыла) в теплой воде  $\bullet$ 

#### Методика

- Протрите внешние поверхности прибора безворсовой тканью, слегка смоченной раствором  $\bullet$ чистящего средства
- Протрите амбушюры и кнопку ответа пациента безворсовой тканью, слегка смоченной  $\bullet$ раствором чистящего средства
- Не допускайте попадания воды в динамики наушников и аналогичные детали

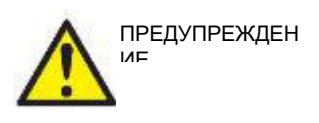

Для обеспечения электробезопасности в течение всего срока службы прибора необходимо регулярно проводить проверку безопасности в соответствии с требованиями IEC 60601-1 для деталей класса II, типа В; находящихся в непосредственном контакте с пациентом, например, в ходе ежегодной калибровки.

### whenhout

#### <span id="page-34-0"></span>**4.1 Общие принципы обслуживания**

#### **Регулярная проверка (субъективная проверка)**

Рекомендуется еженедельно проводить полную проверку всего используемого оборудования. Проверка, описанная ниже в пунктах 1-9, должна проводиться ежедневно.

#### **Процедура проверки**

Регулярная проверка позволяет убедиться в том, что устройство работает нормально, его калибровка существенно не изменилась, а все преобразователи и разъемы не имеют дефектов, способных отрицательно повлиять на результаты обследования. Проверка должна проводиться в обычном режиме работы аудиометра. Наиболее важными элементами ежедневной проверки являются субъективные тесты, которые должны выполняться оператором с подтвержденным нормальным слухом. Если вы пользуетесь звукоизолированной кабиной, для выполнения проверки вам потребуется помощник. Кроме того, в этом случае необходимо проверить все соединительные шнуры и разъемы, связывающие аудиометр с оборудованием, расположенным в звукоизолированной кабине, и убедиться в отсутствии помех и прерывания сигнала. Уровень окружающего шума во время проверки не должен существенно отличаться от условий обычного обследования.

- 1) Очистите и осмотрите аудиометр и все принадлежности.
- 2) Проверьте амбушюры наушников, разъемы, шнур питания и шнуры принадлежностей на наличие следов износа или повреждения. Поврежденные или сильно изношенные детали следует заменить.
- 3) Включите оборудование и выдержите рекомендуемое время прогрева.<br>4) Убедитесь, что серийные номера телефонов и костного вибратора соо
- 4) Убедитесь, что серийные номера телефонов и костного вибратора соответствуют аудиометру.<br>5) Проверьте правильность уровней выхода аудиометра, выполнив упрощенную аудиометрию
- 5) Проверьте правильность уровней выхода аудиометра, выполнив упрощенную аудиометрию на человеке с известной аудиограммой; отметьте любые отклонения.
- 6) Проверьте функционирование наушников при высоких уровнях выхода на всех частотах. Убедитесь в отсутствии искажений, щелчков, прерывания сигнала. Убедитесь, что сигнал не прерывается при движении шнуров и прикосновении к разъемам.
- 8) Убедитесь в исправности переключателей и индикаторов.
- Проверьте правильность работы кнопки ответа пациента.
- 10) Проверьте оборудование при низких уровнях выхода на отсутствие шума, шипения, посторонних звуков (в том числе прорыва сигнала в другой канал); убедитесь в отсутствии искажений тона при включении маскировки.
- 11) Убедитесь, что аттенюаторы меняют уровень сигнала во всем рабочем диапазоне; убедитесь в отсутствии электрических и механических шумов при работе аттенюаторов.
- 12) Убедитесь в бесшумности работы элементов управления и в том, что звуки, возникающие при работе аудиометра, не слышны в месте расположения пациента.
- 13) Проверьте работу голосовой связи с пациентом, желательно в условиях, аналогичных тональной аудиометрии.
- 14) Проверьте силу прижима оголовья наушников и костного вибратора. Убедитесь, что шарниры свободно возвращаются в исходное положение без заметного люфта.
- 15) Проверьте оголовье и шарниры звукоизолирующих наушников на отсутствие признаков износа и усталости металла.

#### <span id="page-35-0"></span>**4.2 Ремонт**

Компания Interacoustics несет ответственность за соответствие маркировке CE, безопасность, надежность и эффективность оборудования только при соблюдении перечисленных ниже условий:

- 1. сборка, подключение дополнительных устройств, перенастройка, модификация и ремонт выполняются уполномоченным персоналом
- 2. проводится ежегодное сервисное обслуживание
- 3. электрическое оснащение помещения отвечает соответствующим требованиям
- 4. оборудование используется уполномоченным персоналом в соответствии с документацией, поставляемой компанией Interacoustics

Клиенту следует обращаться к местному дистрибьютору за информацией о возможностях сервисного обслуживания и ремонта, включая обслуживание и ремонт на месте. Важно, чтобы клиент (с помощью местного дистрибьютора) заполнял «RETURN REPORT» (УВЕДОМЛЕНИЕ О ВОЗВРАТЕ ПРОДУКЦИИ) каждый раз при отправке компонента/изделия обслуживание или ремонт в компанию Interacoustics.

#### <span id="page-35-1"></span>**4.3 Гарантия**

Компания INTERACOUSTICS гарантирует:

- Прибор AD528 не имеет дефектов материала и изготовления при нормальном использовании и обслуживании в течение 24 месяцев с даты его поставки первому покупателю компанией Interacoustics
- Принадлежности не имеют дефектов материала и изготовления при нормальном использовании и обслуживании в течение девяноста (90) дней с даты их поставки первому покупателю компанией Interacoustics

Если любая продукция требует обслуживания в течение соответствующего гарантийного срока, покупатель должен напрямую обратиться в местный сервисный центр Interacoustics для назначения ремонтного учреждения. Ремонт или замена будет осуществляться за счет Interacoustics, в соответствии с условиями данной гарантии. Продукция, требующая обслуживания, должна быть возвращена быстро, в надлежащей упаковке и с предоплаченной транспортировкой. Утрата или повреждение оборудования при обратной доставке в Interacoustics относятся к рискам покупателя.

Компания Interacoustics ни в коем случае не несет ответственность за любой случайный, косвенный или опосредованный ущерб, связанный с покупкой или использованием любой продукции Interacoustics.

Эта гарантия относится только к первоначальному покупателю. Данная гарантия не распространяется на любых последующих владельцев или держателей продукции. Кроме того, данная гарантия не распространяется на любую продукцию, и Interacoustics не несет ответственности за любые потери, возникающие в связи с приобретением или использованием любой продукции Interacoustics, в следующих случаях:

- осуществление ремонта продукции кем бы то ни было, кроме уполномоченных представителей Interacoustics
- модификация продукции, приведшая, по мнению Interacoustics, к нарушению ее стабильности и надежности
- неправильное использование продукции, халатность, несчастный случай, а также изменение, затирание или удаление серийного номера
- использование продукции ненадлежащим образом или использование ее в любой форме, несоответствующей инструкциям Interacoustics

Данная гарантия заменяет собой все другие гарантии, явные или подразумеваемые, и все другие обязательства или формы ответственности компании Interacoustics. Компания Interacoustics не дает и не предоставляет, прямо или косвенно, право несения ответственности, связанной с продажей продукции Interacoustics, любому представителю или иному субъекту, заявляющему о своем действии от лица компании Interacoustics.

Interacoustics отказывается от любых других гарантий, явных или подразумеваемых, включая гарантии коммерческой ценности и функциональной пригодности для конкретных целей или областей применения.

#### <span id="page-36-0"></span>4.4 Калибровочные параметры

#### Общая информация о технических характеристиках

Interacoustics постоянно стремится к улучшению свои продуктов и их производительности. Поэтому технические характеристики могут быть изменены без предварительного уведомления.

Производительность и технические характеристики прибора могут быть гарантированы только в том случае, если он подлежит техническому обслуживанию не реже одного раза в год. Обслуживание должно проводиться в учреждении, уполномоченном Interacoustics.

Interacoustics предоставляет в распоряжение авторизованных сервисных компаний диаграммы и руководства по обслуживанию.

Запросы о представителях компании и ее продуктах могут быть направлены по адресу:

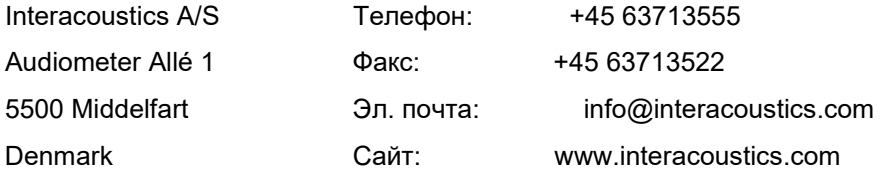

Минимальные требования, предъявляемые к периодической калибровке:

#### Минимальный интервал калибровки - один раз в 12 месяцев (ежегодно)

Необходимо сохранять записи о всех калибровках.

Повторная калибровка производится в следующих случаях:

- 1. По истечении указанного периода времени(максимум 12 месяцев, ежегодно).
- 2. При механическом воздействии на аудиометр или преобразователь (удары, вибрация), неисправностях, ремонте или замене деталей, что потенциально может привести к нарушению калибровки аудиометра.
- 3. При подозрении пользователя на неточность результатов.

#### Ежегодная калибровка

Рекомендуется, чтобы ежегодная калибровка выполнялась обученным техническим специалистом / квалифицированной лабораторией, обладающими современными знаниями в соответствии с требованиями ANSI/ASA и/или IEC и знакомыми с техническими характеристиками устройства. Процедура калибровки должна включать проверку производительности в соответствии с указаниями ANSI/ASA *MIARA* IFC

# <span id="page-37-0"></span>5 Технические характеристики

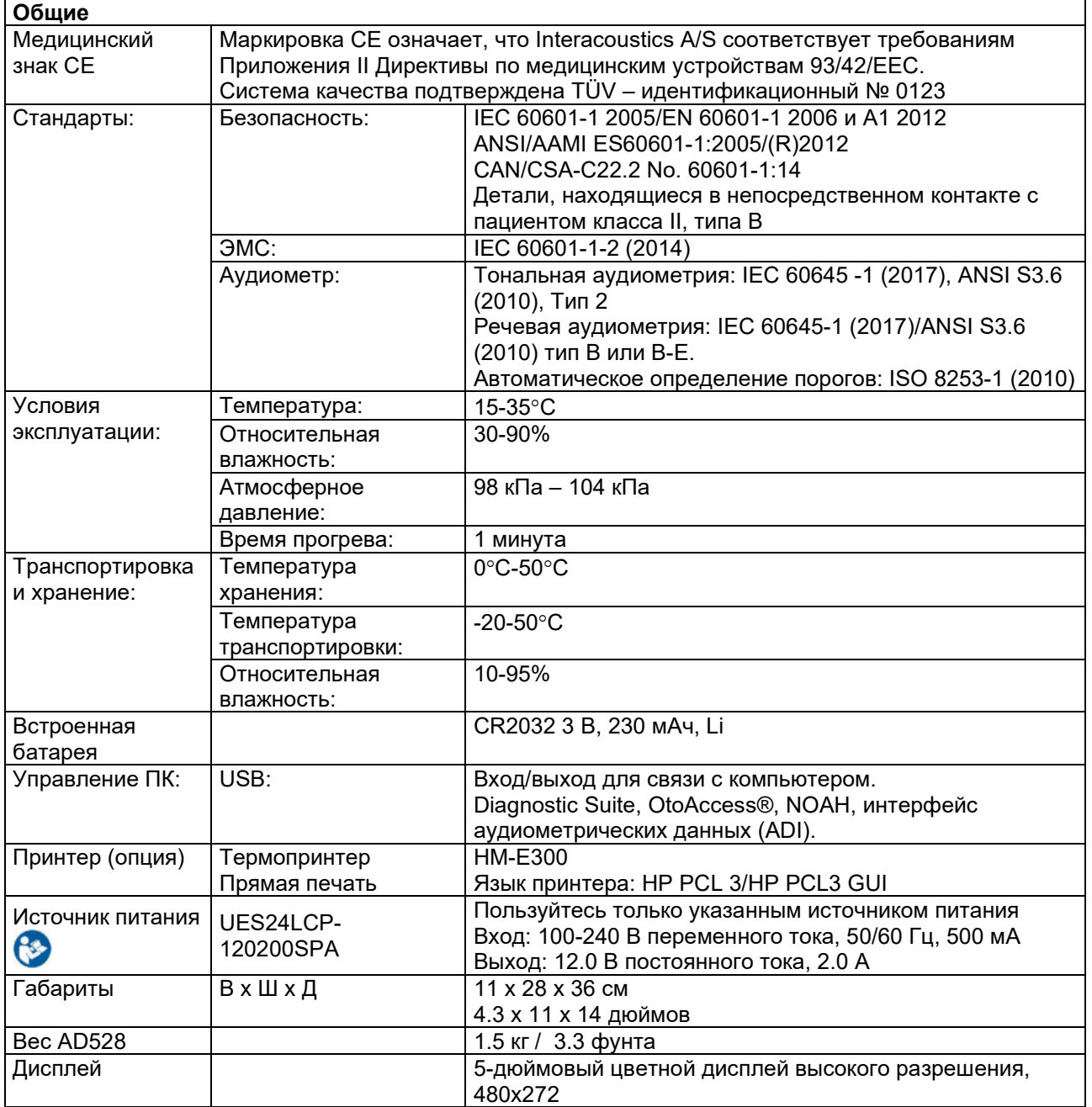

# winner

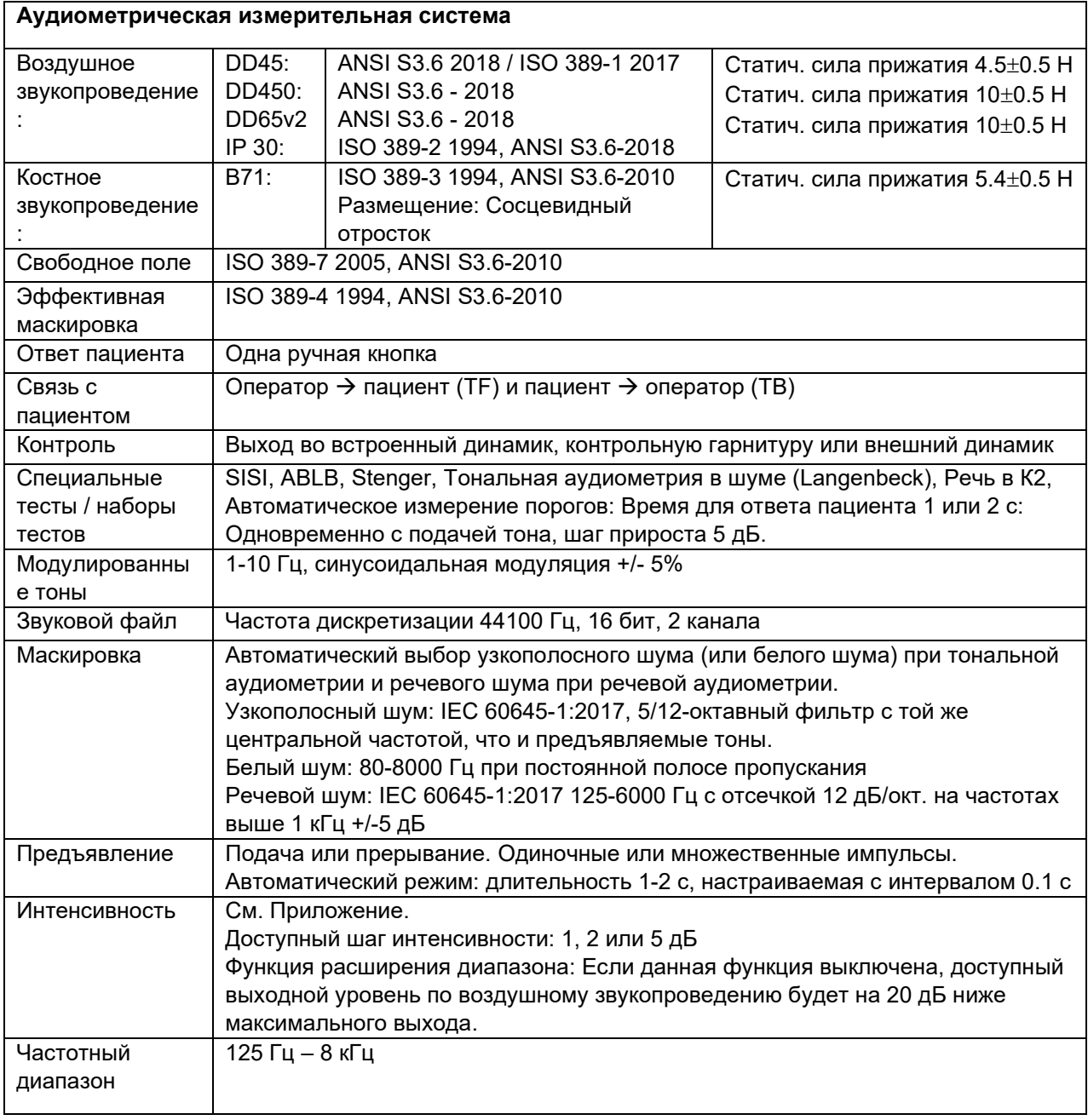

# when

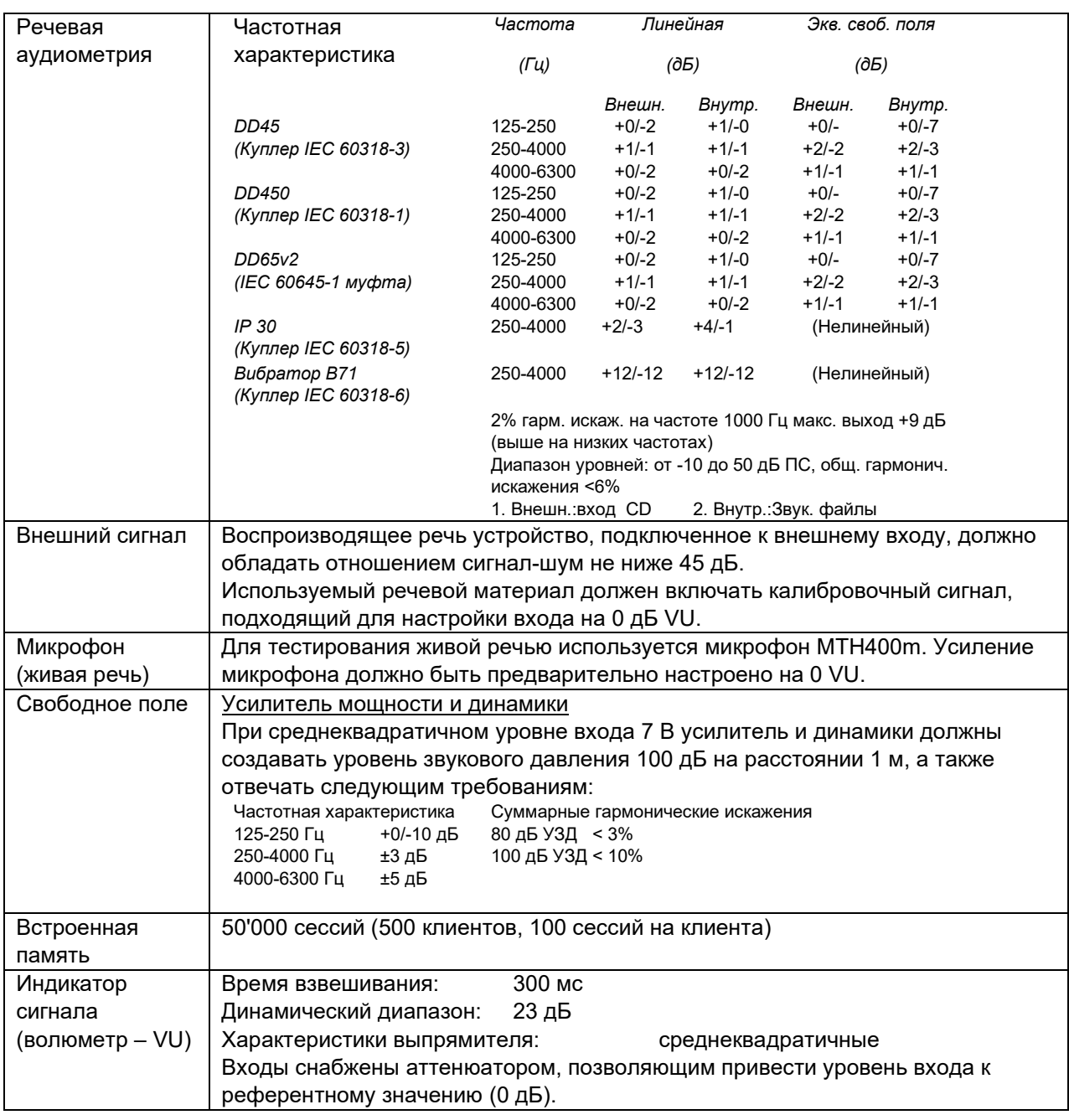

<span id="page-40-0"></span>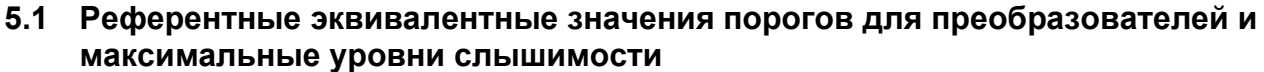

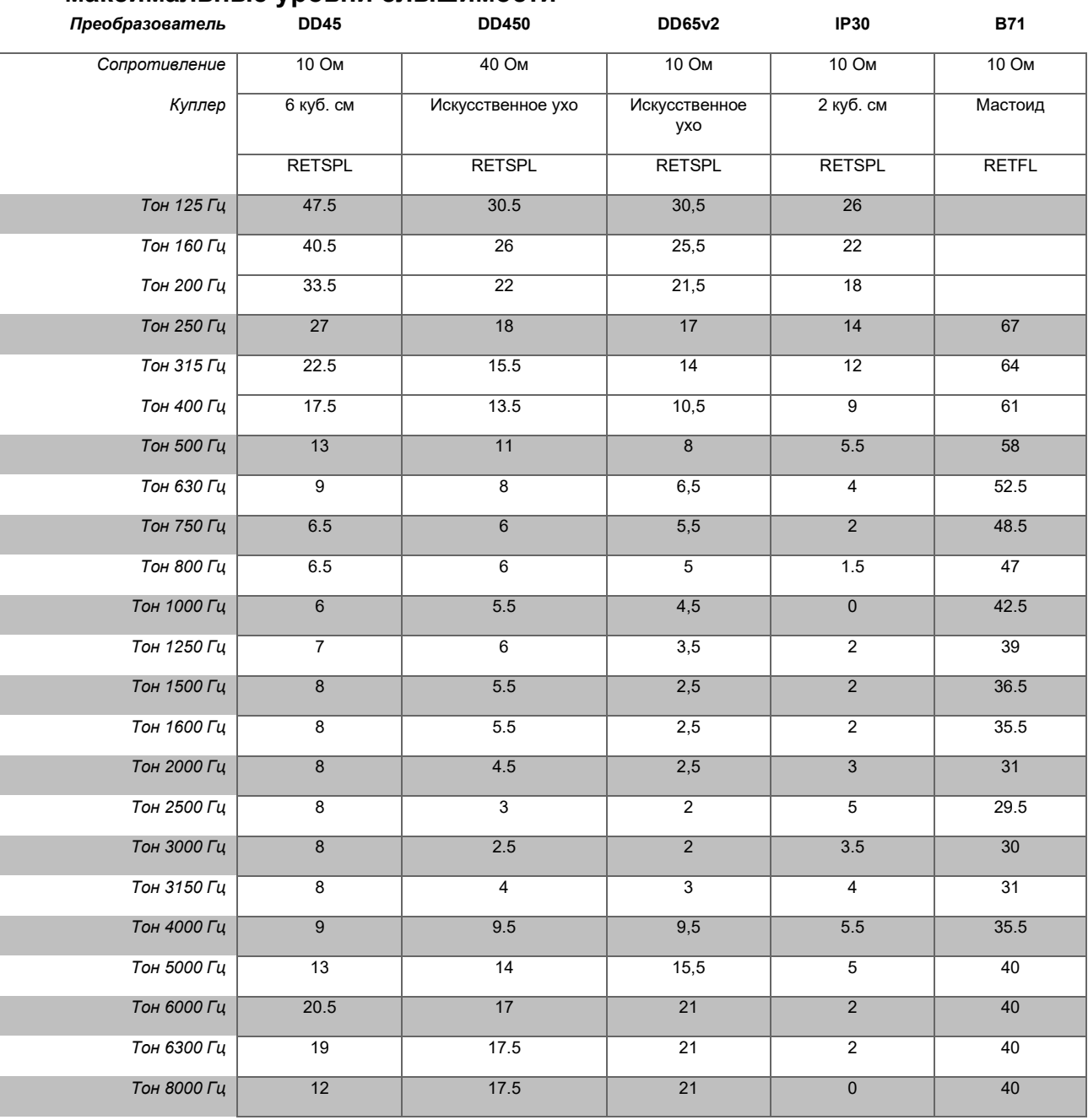

DD45 6 куб. см использует куплер IEC60318-3 или NBS 9A, а величина RETSPL основана на ANSI S3.6 2018 / ISO 389-1 2017, сила 4.5±0.5 Н.

DD450 использует IEC60318-1, а величина RETSPL основана на ANSI S3.6 - 2018, сила 10 $\pm$ 0.5 H.

D65v2 используется IEC60318-1, источник RETSPL - ANSI S3.6 - 2018, сила 10 Н  $\pm$ 0,5 Н

IP30 3 куб. см использует куплер ANSI S3.7-1995 IEC60318-5 (НА-2 с жесткой трубочкой длиной 5 мм), а величина RETSPL основана на ANSI S3.6 2018 и ISO 389-2 1994.

В71 механический куплер ANSI S3.13 или IEC60318-6 2007, а величина RETFL основана на ANSI S3.6 2010 и ISO 389-3 1994, сила 5.4±0.5 Н.

# winner

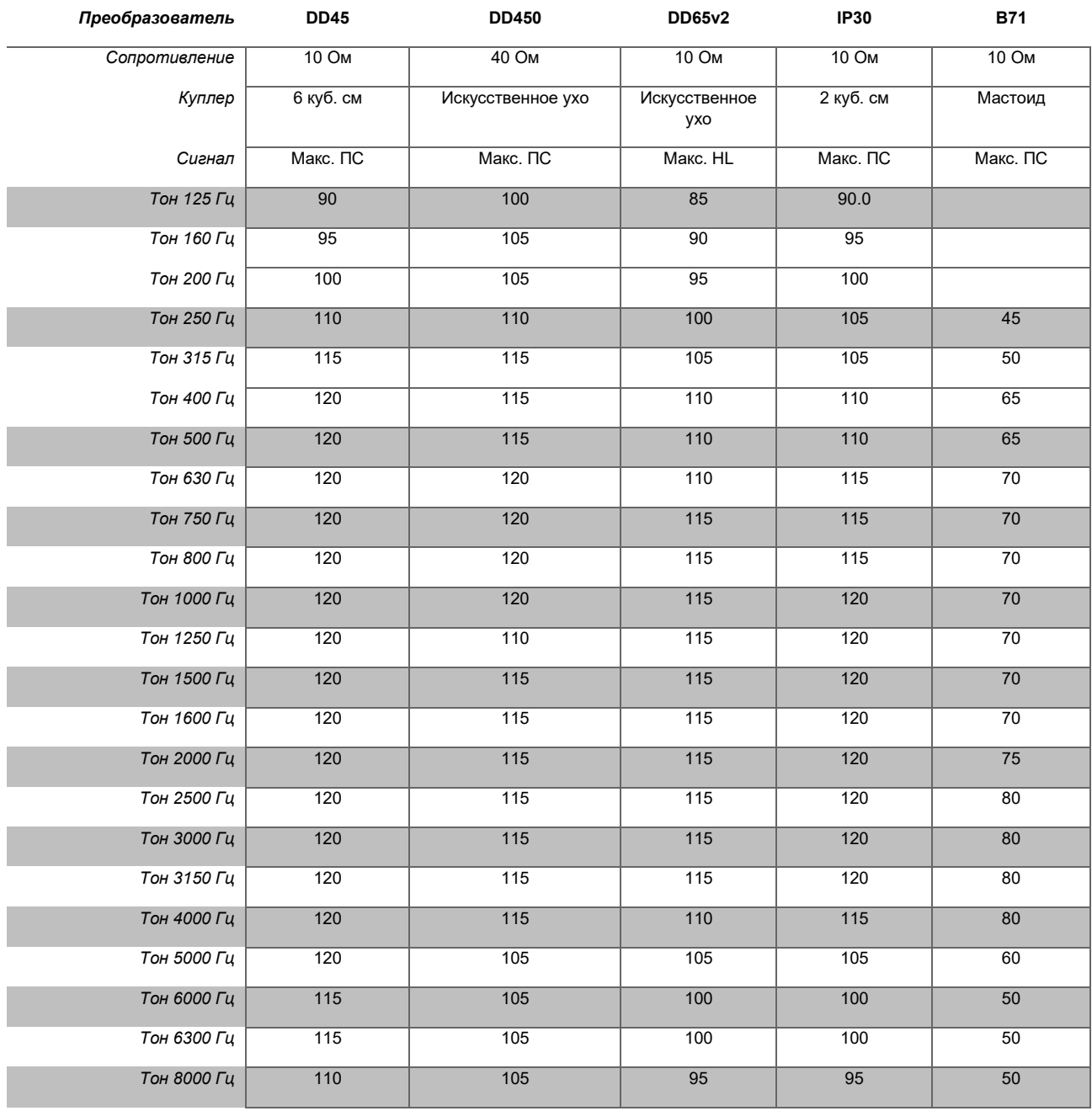

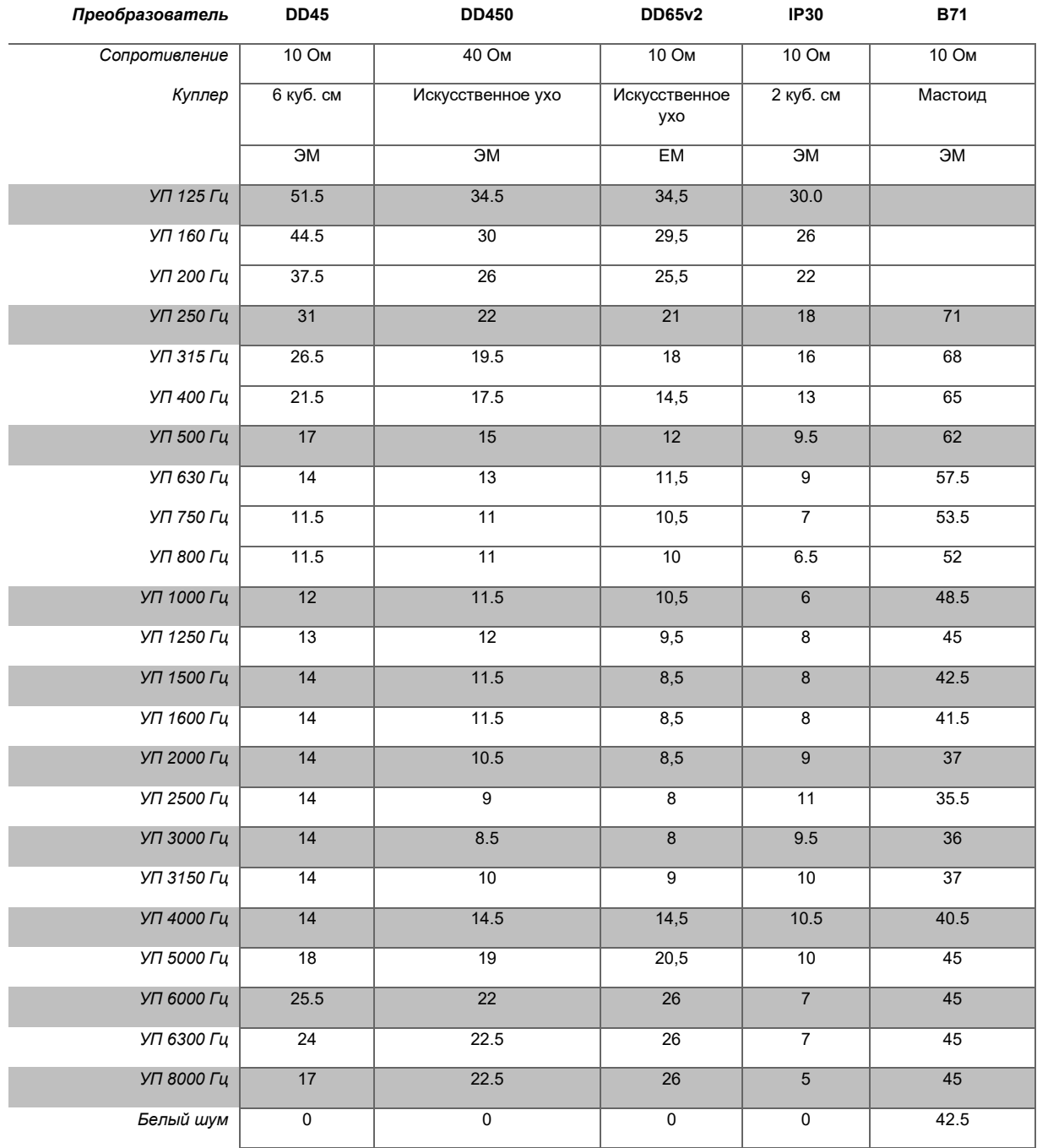

Значения эффективной маскировки представляют собой RETSPL / RETFL (референтные эквивалентные значения порогов в единицах силы) плюс1/3-октавная поправка для узкополосного шума ANSI S3.6 2010 или ISO389-4 1994.

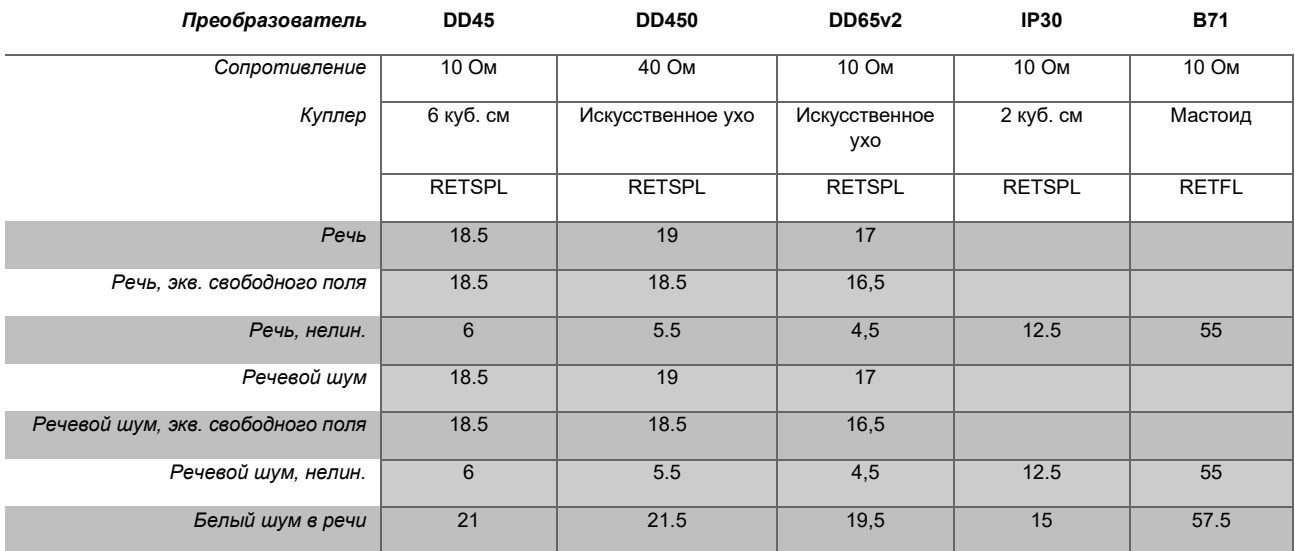

DD45 (GF-GC) PTB-DTU акт 2009-2010.

Уровень речи (ANSI) 12.5 дБ + 1 кГц RETSPL ANSI S3.6 2010 (акустическое линейное взвешивание)

Эквивалентный уровень речи в свободном поле (ANSI) 12.5 dB + 1 кГц RETSPL – (GF-Gc) из ANSI S3.6 2010 (акустическое эквивалентное взвешивание чувствительности)

Нелинейный уровень речи (ANSI) 1 кГц RETSPL ANSI S3.6 2010 (DD45) и IP30 - B71 12.5 дБ + 1 кГц RETSPL ANSI S3.6 2010 (без взвешивания)

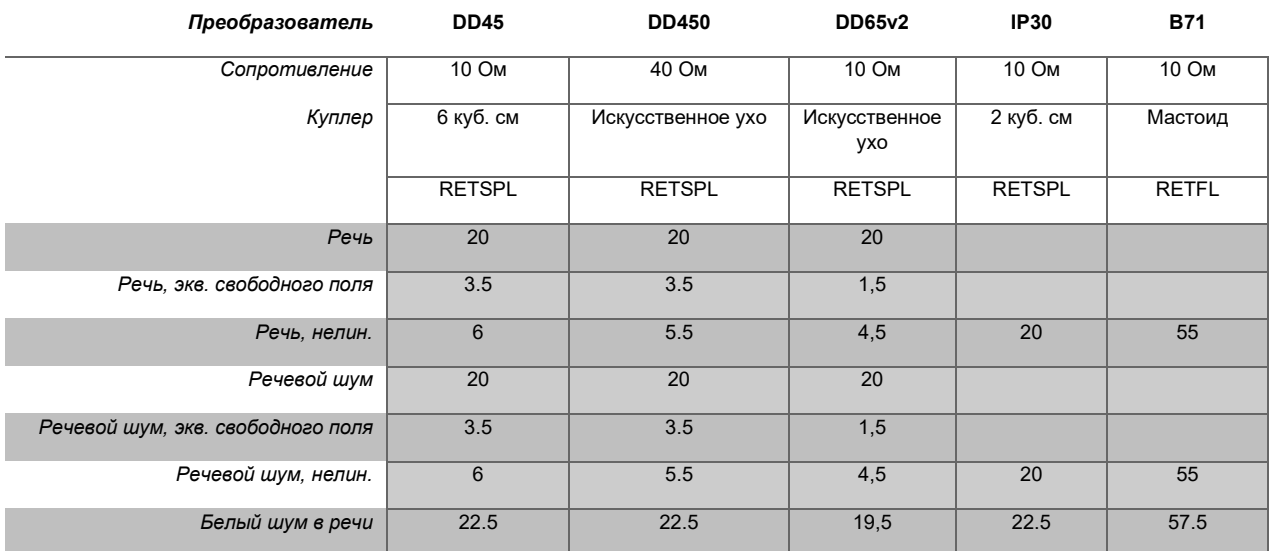

#### DD45 (GF-GC) PTB-DTU акт 2009-2010.

Уровень речи IEC60645-2 1997 (акустическое линейное взвешивание)

Эквивалентный уровень речи в свободном поле (IEC) (GF-GC) из IEC60645-2 1997 (акустическое эквивалентное взвешивание чувствительности)

Нелинейный уровень речи (IEC) 1 кГцRETSPL (DD45) и IP30 - B71 IEC60645-2 1997 (без взвешивания)

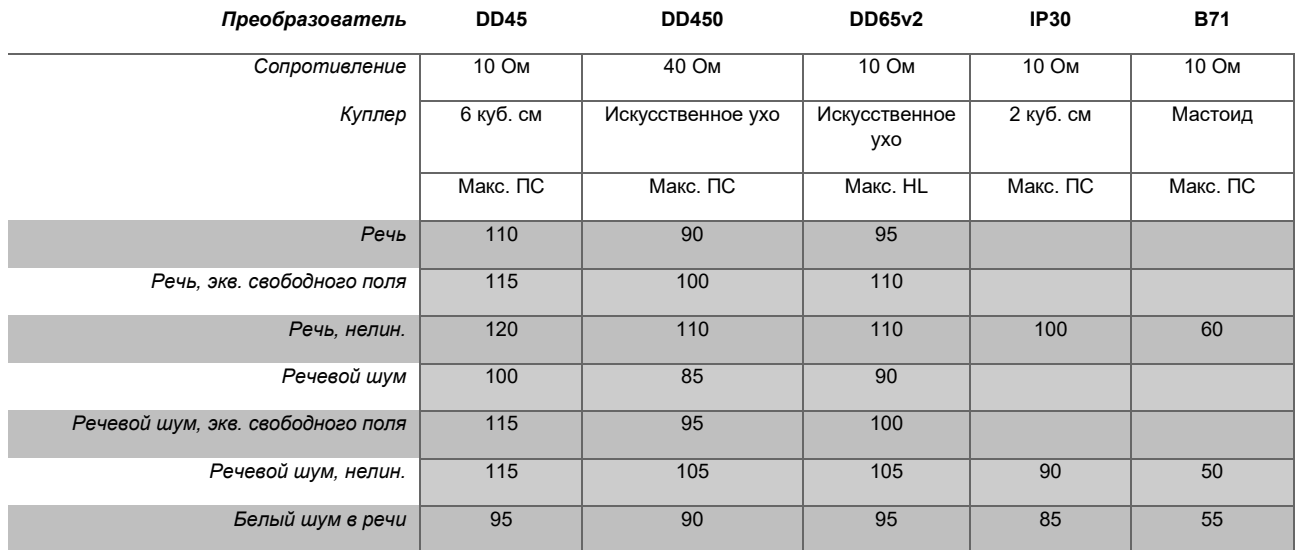

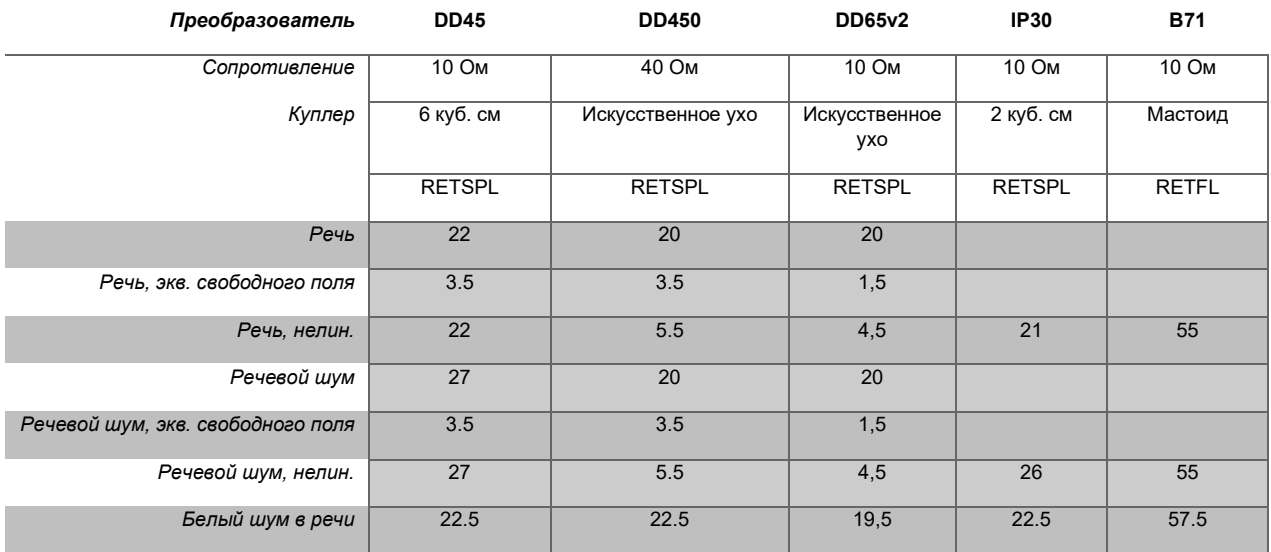

DD45 (GF-GC) PTB-DTU акт 2009-2010.

Уровень речи (Швеция) STAF 1996 и IEC60645-2 1997 (акустическое линейное взвешивание)

Эквивалентный уровень речи в свободном поле (Швеция) (GF-Gc) из IEC60645-2 1997 (акустическое эквивалентное взвешивание чувствительности)

Нелинейный уровень речи (Швеция) 1 кГц RETSPL (DD45) и IP30 – B71, STAF 1996 и IEC60645-2 1997 (без взвешивания)

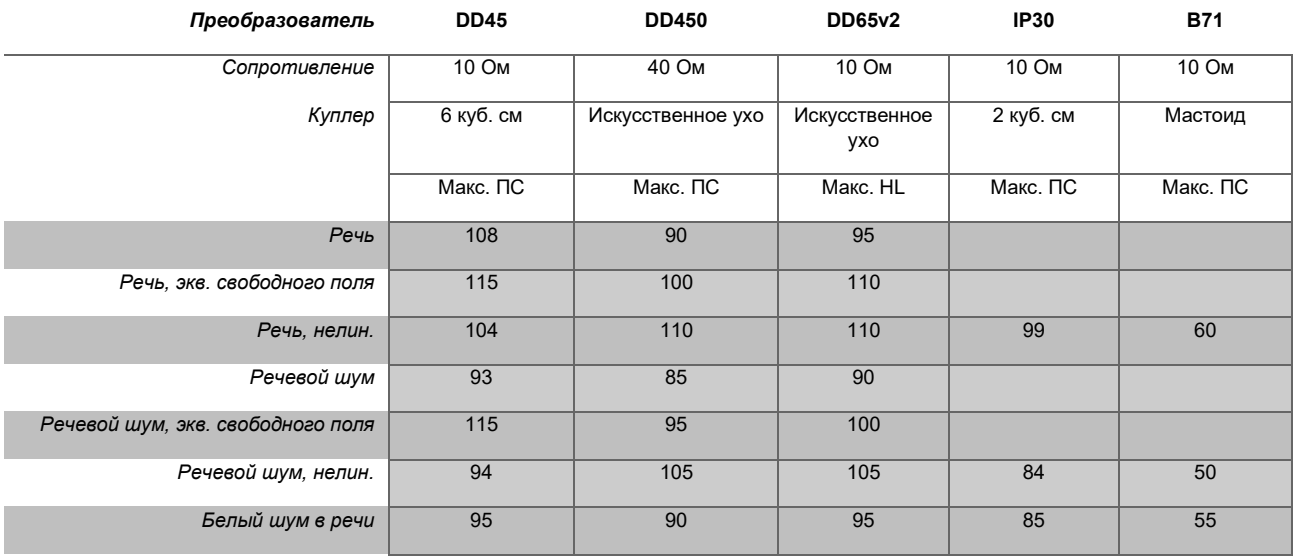

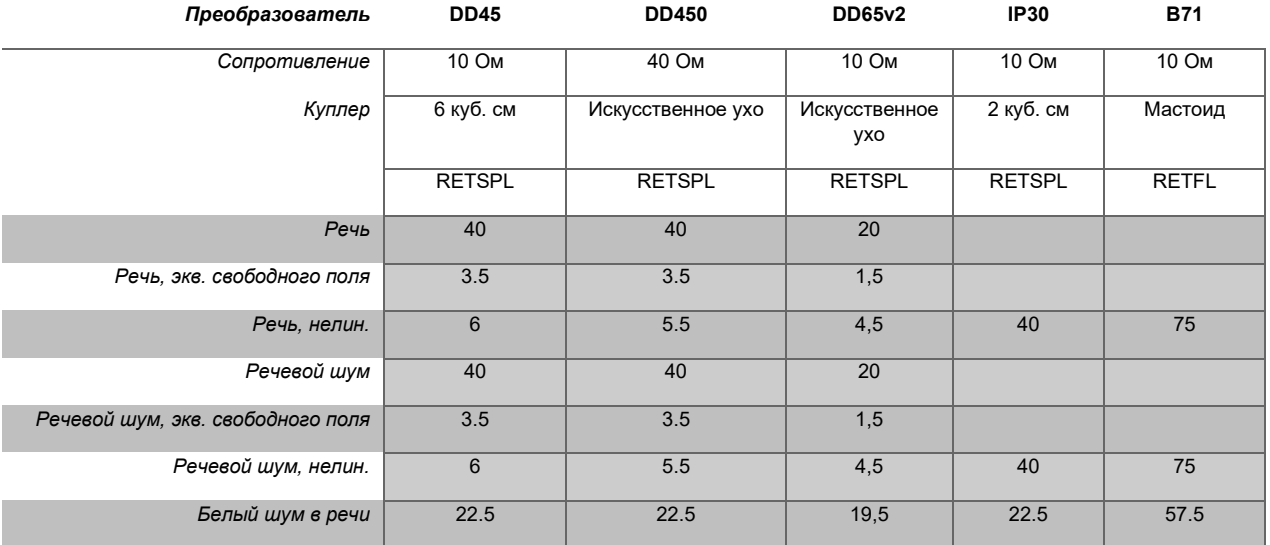

DD45 (GF-GC) PTB-DTU акт 2009-2010.

Уровень речи (Норвегия) IEC60645-2 1997+20 дБ (акустическое линейное взвешивание)

Эквивалентный уровень речи в свободном поле (Норвегия) (GF-Gc) из IEC60645-2 1997 (акустическое эквивалентное взвешивание чувствительности)

Нелинейный уровень речи (Норвегия) 1 кГц RETSPL (DD45) и IP30 – B71 IEC60645-2 1997 + 20 дБ (без взвешивания)

# when

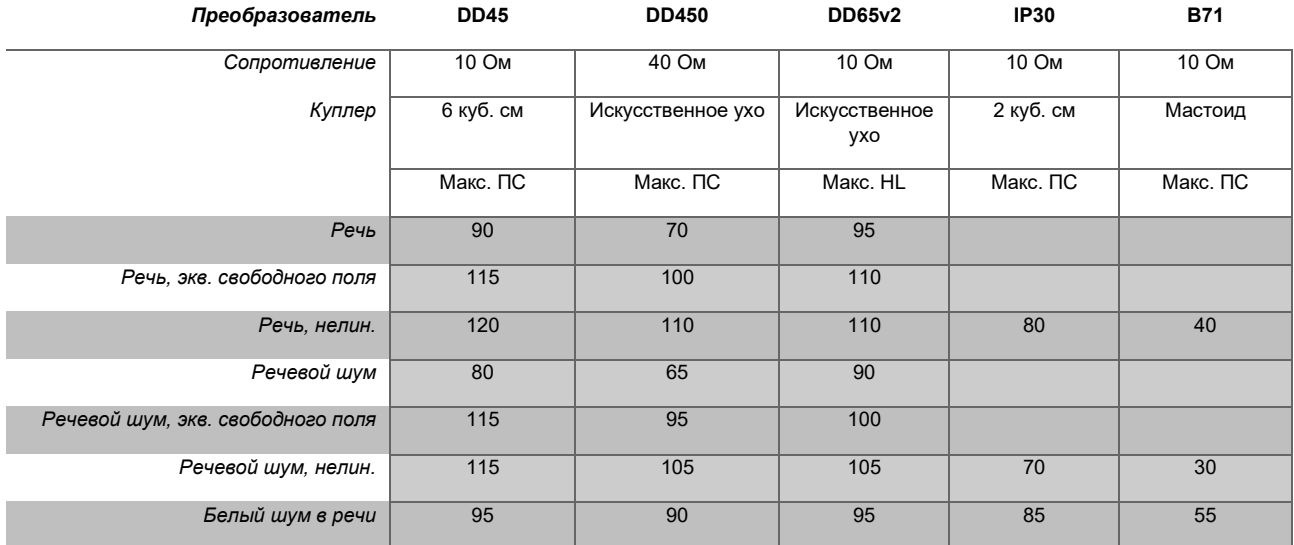

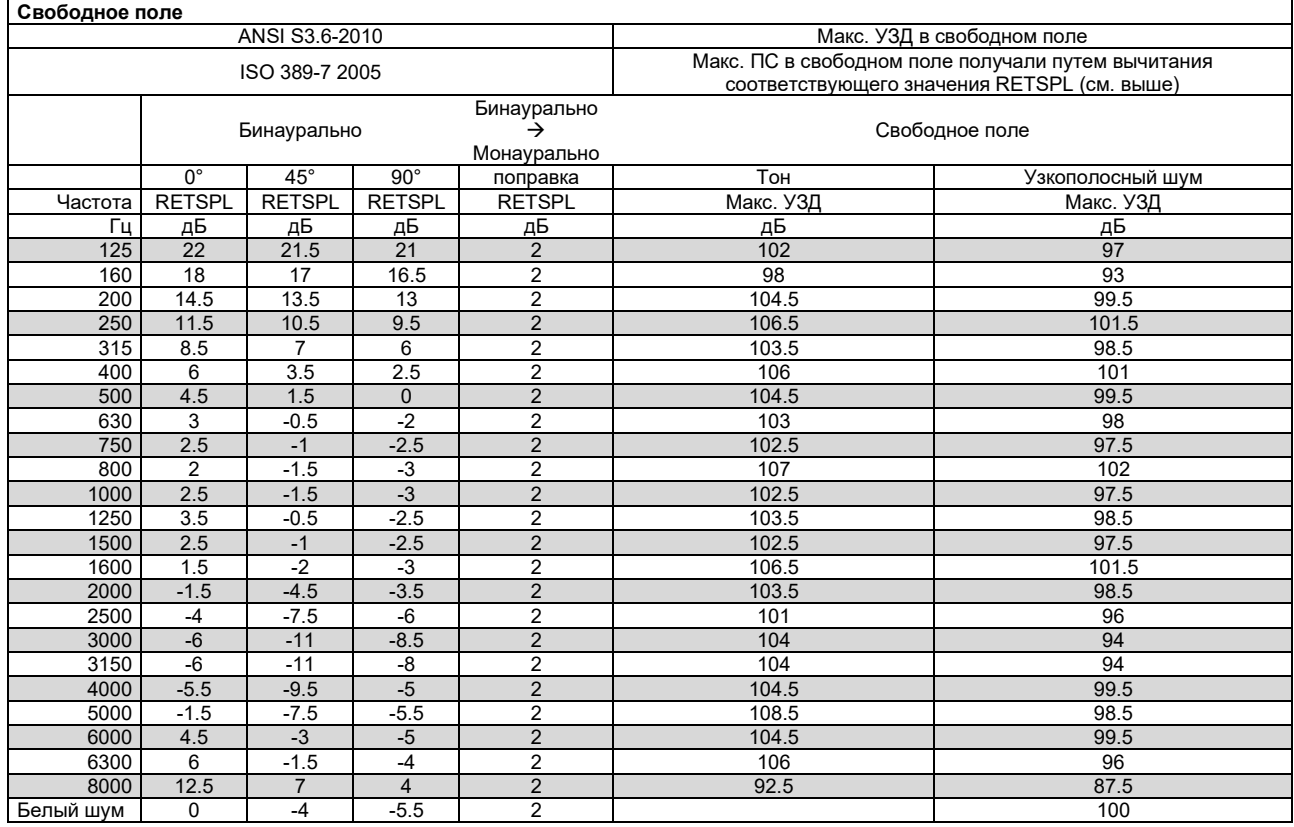

# winner

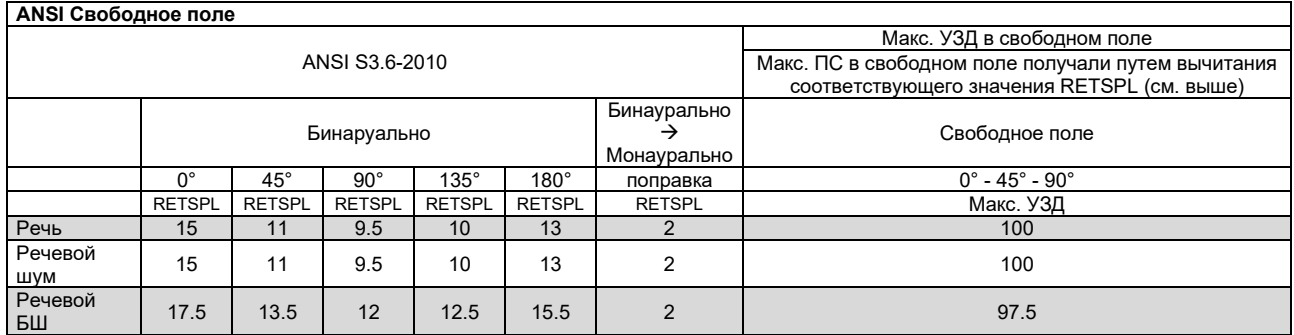

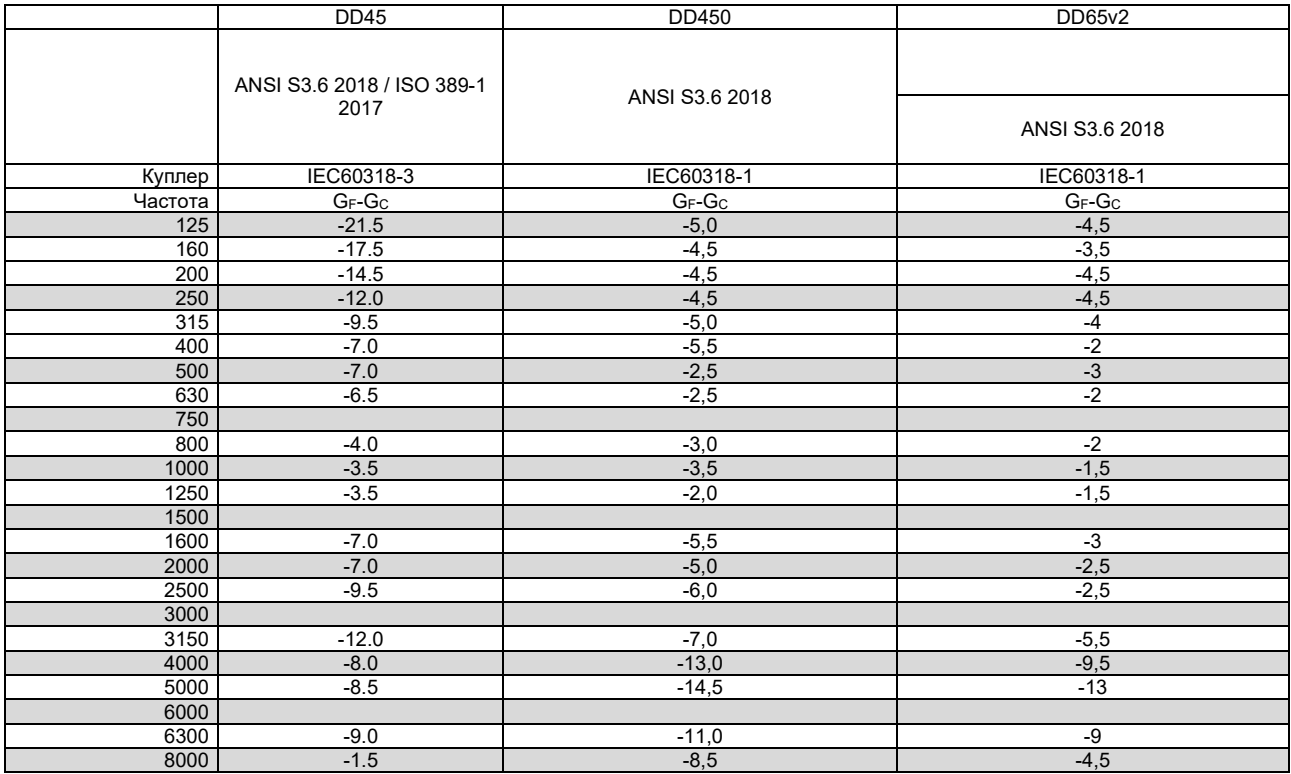

# winner

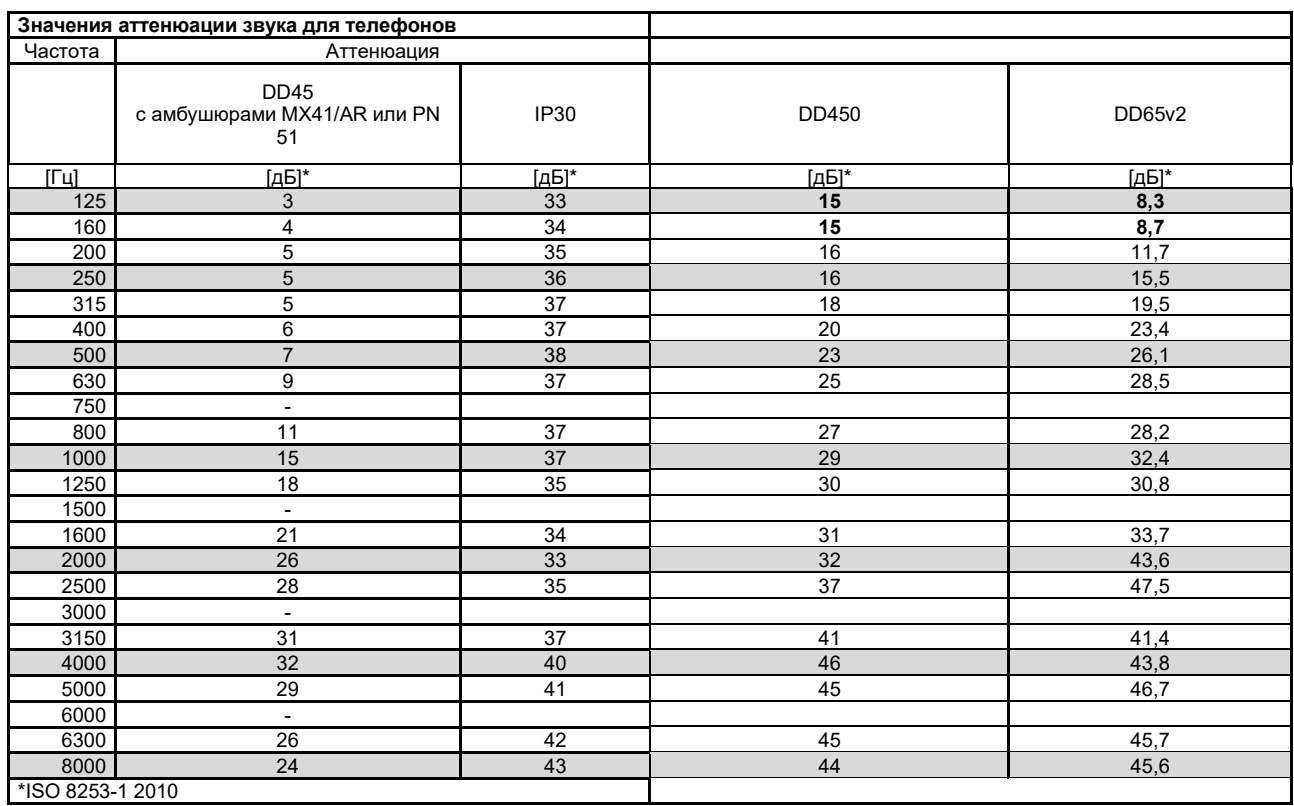

# womme

#### <span id="page-49-0"></span>**5.2 Назначение контактов**

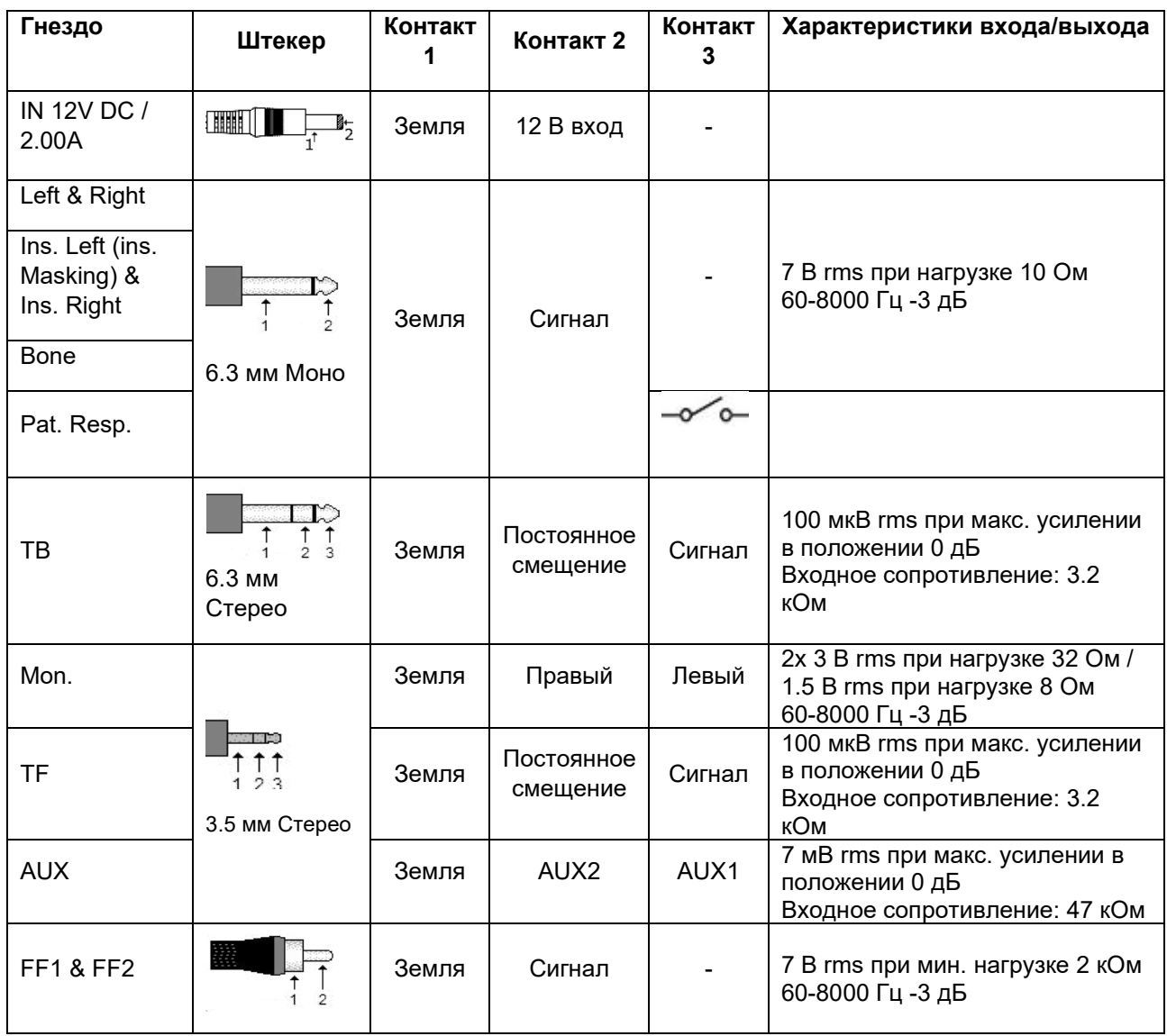

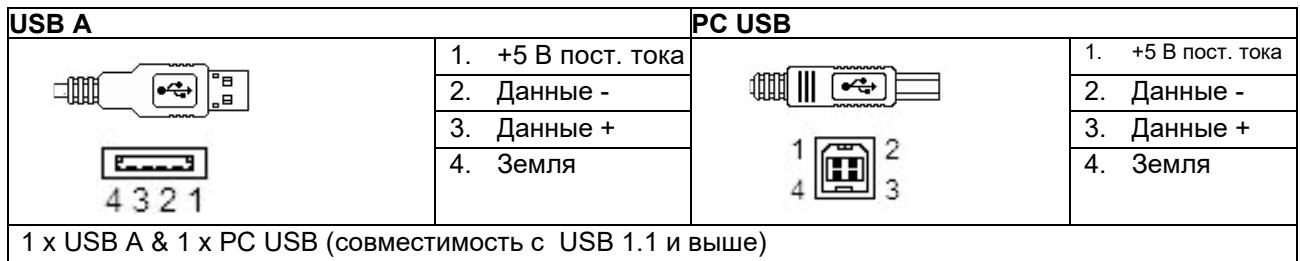

#### <span id="page-50-0"></span>**5.3 Электромагнитная совместимость (ЭМС)**

- Данный прибор подходит для использования в стационарах, за исключением близости к активному хирургическому ВЧ-оборудованию и РЧ-экранированных помещений для магнитно-резонансной томографии, где интенсивность электромагнитных возмущений высока
- Следует избегать использования данного прибора вблизи другого оборудования или вплотную к нему, т.к. это может привести к нарушению его работы. При неизбежности подобных ситуаций необходимо убедиться в нормальном функционировании данного прибора и иного оборудования
- Использование аксессуаров, преобразователей и кабелей, отличных от тех, которые указаны или предоставлены изготовителем этого оборудования, может привести к увеличению электромагнитного излучения или снижению электромагнитной устойчивости этого оборудования и привести к неправильной работе. Список принадлежностей, преобразователей и кабелей можно найти в этом приложении.
- Портативное радиооборудование (включая периферийные устройства, такие как антенные кабели и внешние антенны) должно использоваться не ближе чем в 30 см (12 дюймов) от любой части этого прибора, включая кабели, указанные изготовителем. В противном случае возможно ухудшение производительности этого оборудования

ВНИМАНИЕ! Производитель дает следующее определение КРИТИЧЕСКИМ ХАРАКТЕРИСТИКАМ данного прибора:

- Данные прибор не имеет КРИТИЧЕСКИХ ХАРАКТЕРИСТИК. Отсутствие или утрата КРИТИЧЕСКИХ ХАРАКТЕРИСТИК не может привести к недопустимому непосредственному риску
- Окончательный диагноз всегда должен основываться на клинических знаниях. Отклонения от сопутствующих стандартов и допусков отсутствуют
- Данный прибор отвечает требованиям стандарта IEC60601-1-2:2014, в отношении излучений класса B группы 1

ВНИМАНИЕ! Отклонения от сопутствующих стандартов и допусков отсутствуют

ВНИМАНИЕ! Все необходимые инструкции по соответствию требованиям ЭМС можно найти в разделе "Обслуживание" данного руководства. Никаких дальнейших действий не требуется.

#### **Для обеспечения соответствия требованиям ЭМС, приведенным в IEC 60601-1-2, необходимо пользоваться только перечисленными ниже принадлежностями:**

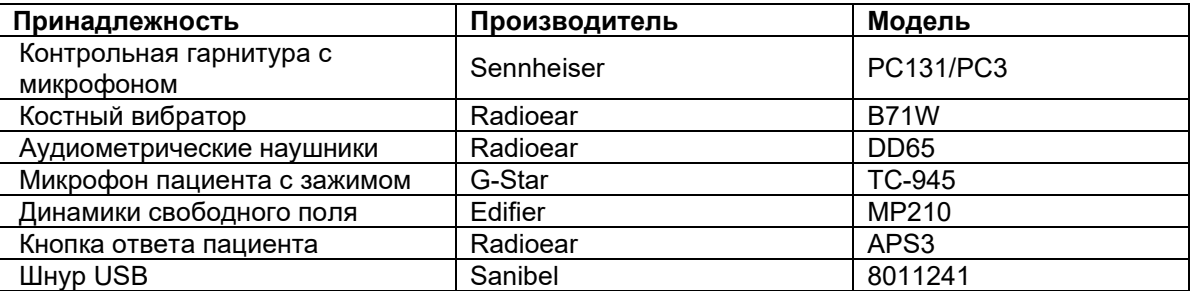

#### **Соответствие требованиям ЭМС, приведенным в IEC 60601-1-2, обеспечивается при использовании перечисленных ниже типов шнуров указанной длины:**

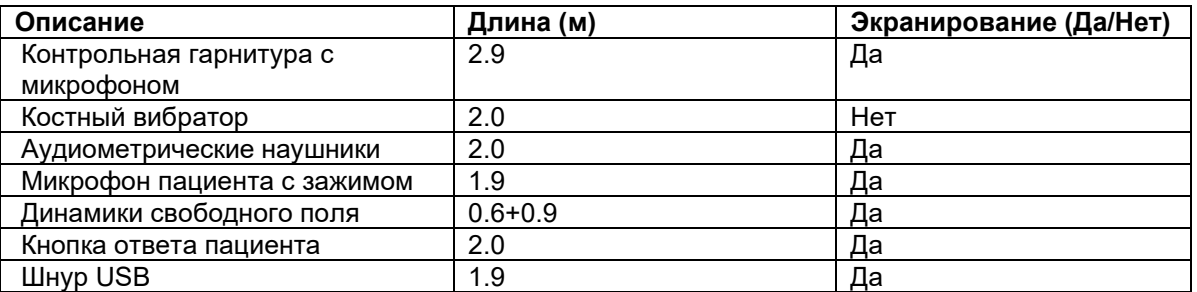

Портативные и мобильные устройства радиосвязи могут воздействовать на AD528. Установка и эксплуатация AD528 должны производиться в соответствии с информацией по ЭМС, приведенной в данном разделе.

AD528 был протестирован на излучение и устойчивость к излучению как автономный прибор. Не пользуйтесь AD528 вблизи другого оборудования или вплотную к нему. При неизбежности подобных ситуаций необходимо убедиться в нормальном функционировании данной конфигурации. Использование принадлежностей, преобразователей и шнуров, кроме указанных в данном

руководстве, за исключением запасных частей, поставляемых Interacoustics, может привести к повышению ИЗЛУЧЕНИЯ или снижению УСТОЙЧИВОСТИ устройства.

Любое лицо, подключающее дополнительное оборудование, несет ответственность за соответствие системы стандарту IEC 60601-1-2.

#### **Руководство и декларация производителя – электромагнитное излучение Прибор AD528 предназначен для использования в электромагнитной среде, описанной ниже. Покупатель или пользователь AD528 должен убедиться, что прибор используется в такой среде. Тест на излучение Соответствие Электромагнитная среда - Руководство** Радиочастотное излучение CISPR 11 Группа 1 AD528 использует радиочастотную энергию только для собственной работы. Таким образом, радиочастотное излучение прибора очень низкое и не должно вызывать помех в находящемся рядом электронном оборудовании. Радиочастотное излучение CISPR 11 Класс B AD528 подходит для использования в любых коммерческих, производственных, офисных и жилых Гармоническое Пеприменимо Помещениях. излучение IEC 61000-3-2 Неприменимо Колебания напряжения / Мерцательное излучение IEC 61000-3-3 Неприменимо **Рекомендуемые расстояния между портативными и мобильными устройствами радиочастотной связи и AD528** Прибор AD528 предназначен для использования в электромагнитной среде с контролируемыми излучаемыми радиочастотными помехами. Покупатель или пользователь AD528 может способствовать предотвращению электромагнитных помех, соблюдая минимальное расстояние между портативными и мобильными устройствами радиочастотной связи (передатчиками) и AD528 в соответствии с приведенными ниже рекомендациями, учитывающими максимальную выходную мощность устройств связи. **Номинальная максимальная выходная мощность передатчика (Вт) Расстояние разнесения в зависимости от рабочей частоты передатчика (м)** От 150 кГц до 80 МГц  $d = 1,17\sqrt{P}$ От 80 МГц до 800 МГц  $d = 1,17\sqrt{P}$ От 800 МГц до 2,5 ГГц  $d = 2,23\sqrt{P}$ **0.01** 0.12 0.12 0.23 **0.1** 0.37 0.37 0.37 0.74 **1** 1.17 1.17 2.33 **10** 3.70 3.70 7.37 **100** 11.70 11.70 11.70 23.30 Для передатчиков, максимальная выходная мощность которых не указана выше, рекомендуемое расстояние разнесения d в метрах (м) можно вычислить, используя уравнение, применимое к частоте передатчика, где P – максимальная выходная мощность передатчика в ваттах (Вт), указанная производителем передатчика. Примечание 1: На частотах 80 МГц и 800 МГц действителен более высокий частотный диапазон. Примечание 2: Вышеприведенные принципы не могут быть применимы к любой ситуации. На распространение электромагнитных волн влияет поглощение и отражение от конструкций, объектов и людей.

**Руководство и декларация производителя – Устойчивость к электромагнитным помехам** Прибор AD528 предназначен для использования в электромагнитной среде, описанной ниже. Покупатель или пользователь AD528 должен убедиться, что прибор используется в такой среде.

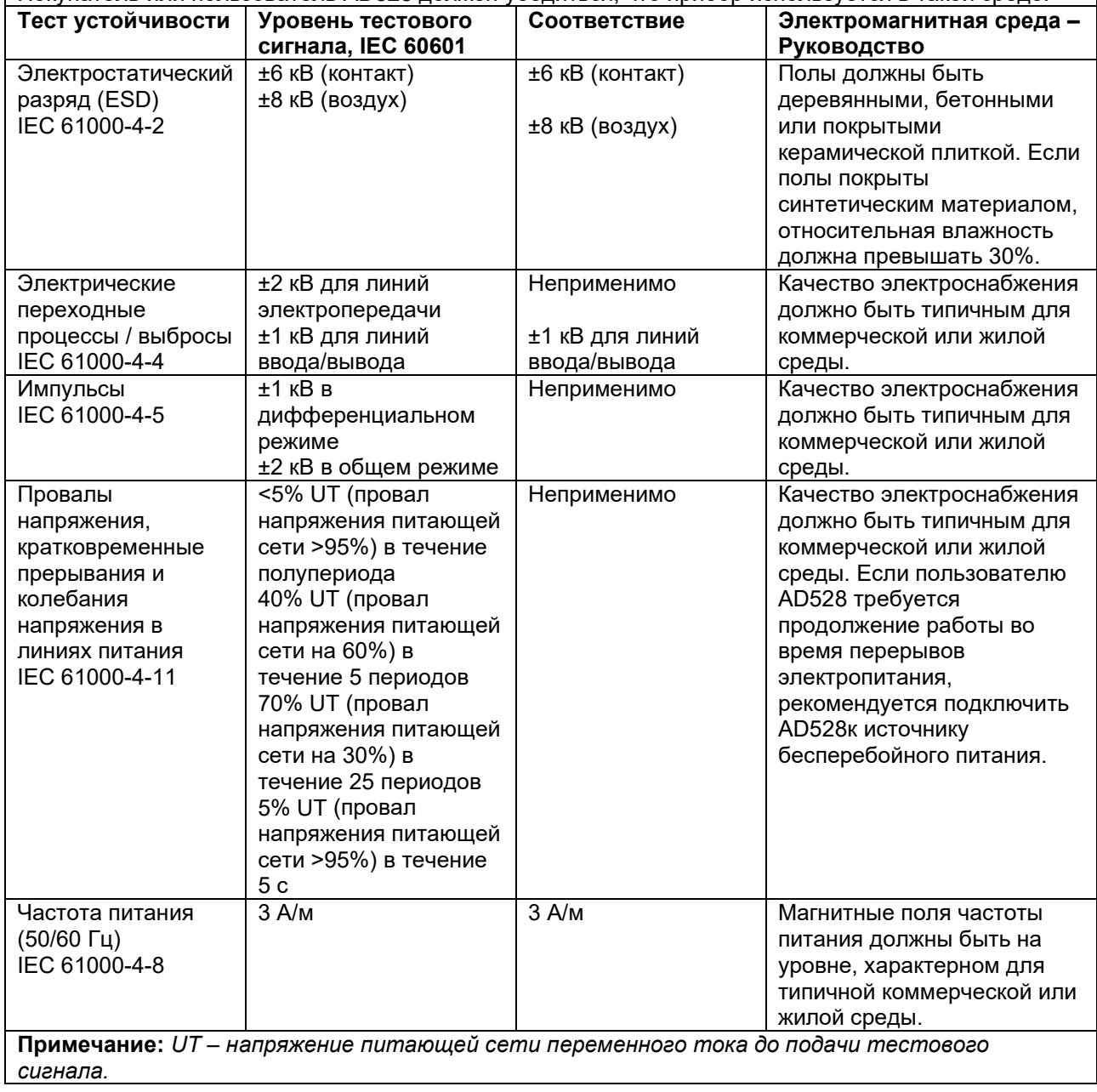

# when

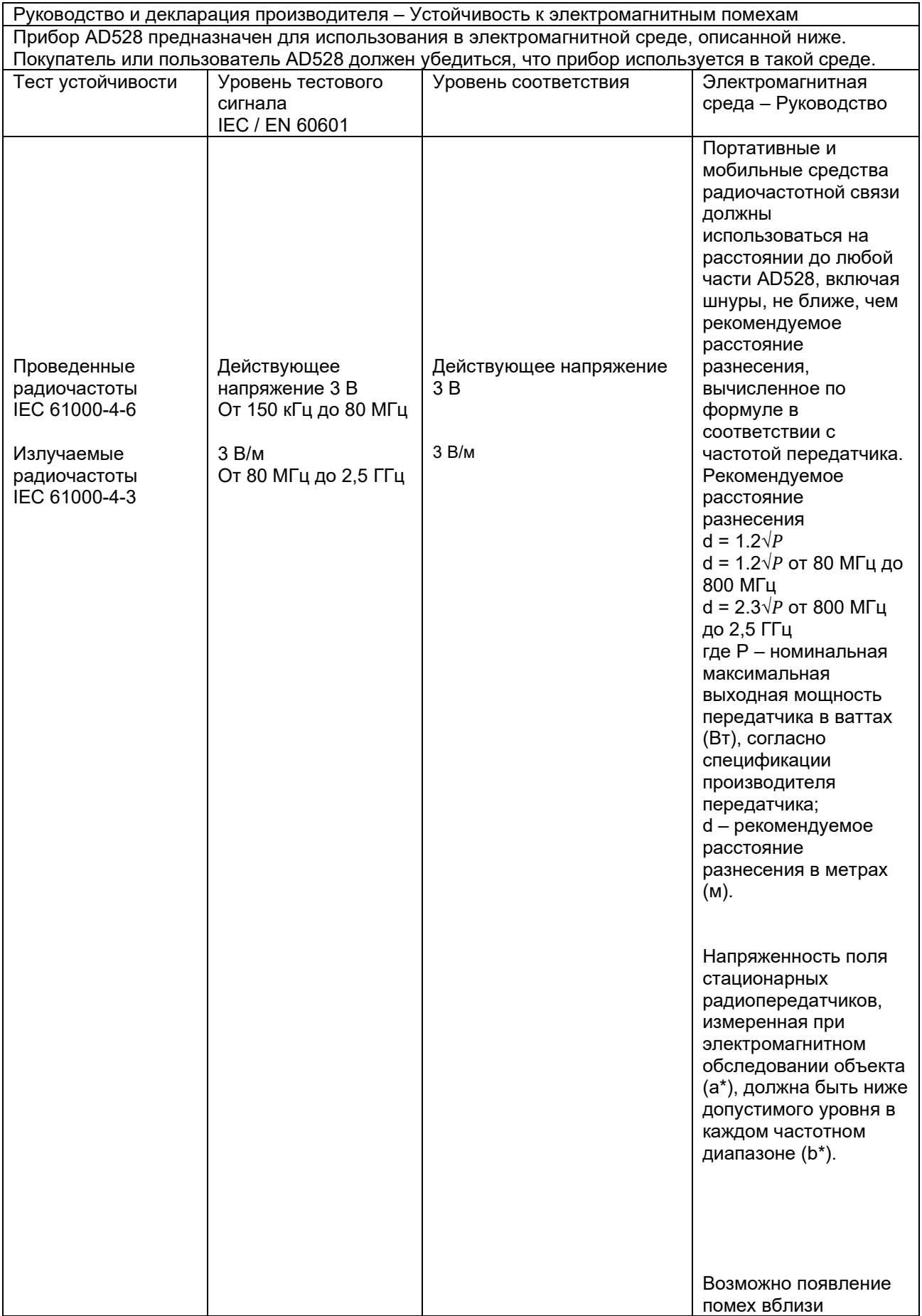

оборудования, отмеченного знаком:  $((\cdot))$ ПРИМЕЧАНИЕ 1: На частотах 80 МГц и 800 МГц действителен более высокий частотный диапазон. ПРИМЕЧАНИЕ 2: Вышеприведенные принципы не могут быть применимы к любой ситуации. На распространение электромагнитных волн влияет поглощение и отражение от конструкций, объектов и людей. (a) Напряженность поля стационарных передатчиков, например базовых станций радиотелефонов (сотовых/беспроводных), сухопутных передвижных радиостанций, любительских радиостанций, радио- и телестанций, вещающих в амплитудно- и частотно-модулированном диапазонах, невозможно точно рассчитать. Для оценки электромагнитной среды вблизи стационарных радиопередатчиков требуется электромагнитное обследование объекта. Если измеренная напряженность поля в помещении, где эксплуатируется AD528, превосходит допустимый уровень, следует дополнительно убедиться в нормальном функционировании AD528. При обнаружении нарушений в работе необходимо принять дополнительные меры, например переориентировать или переместить AD528. (b) За пределами частотного диапазона 150 кГц –– 80 МГц напряженность поля должна быть менее 3 В/м.

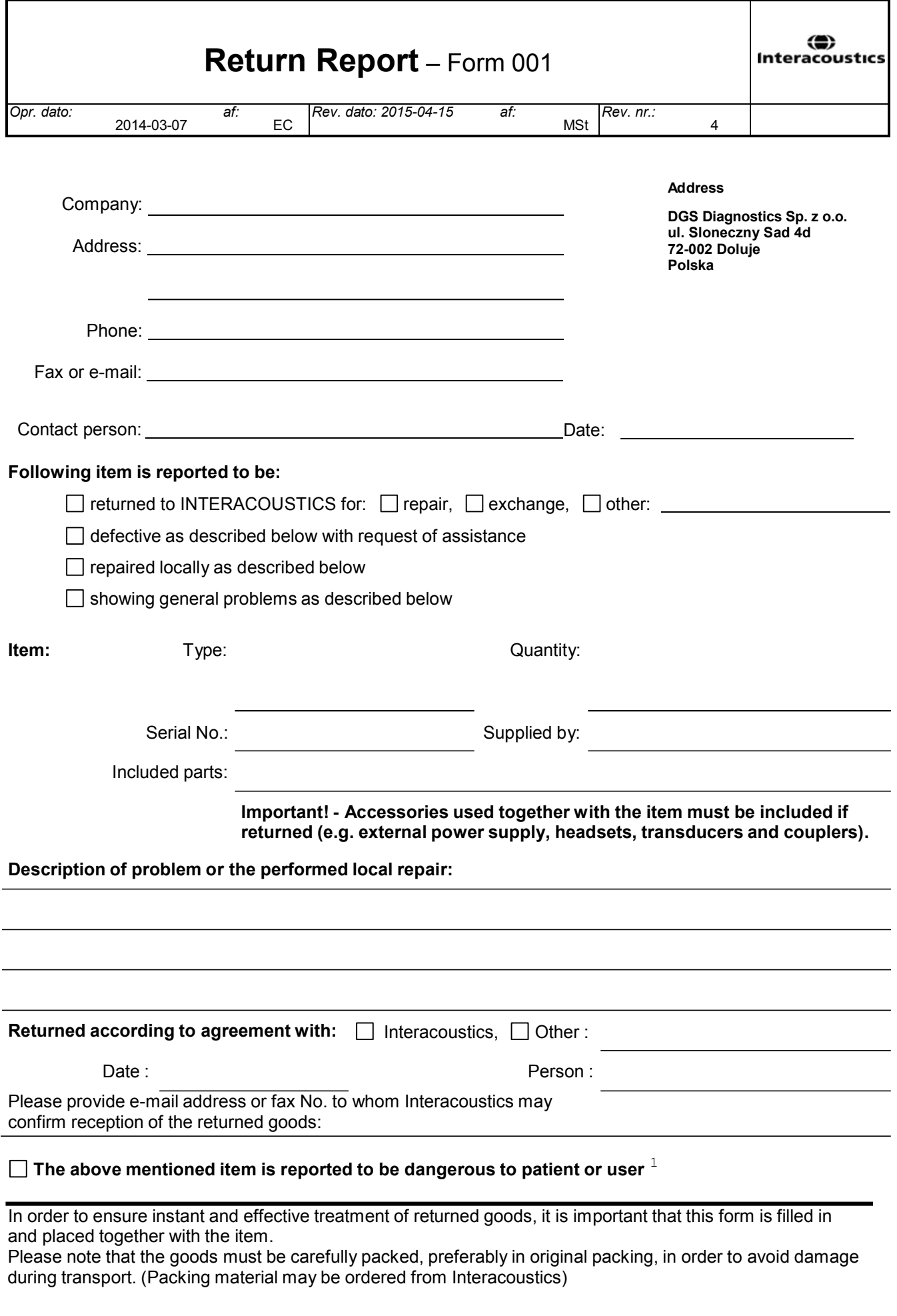

 $1$  EC Medical Device Directive rules require immediate report to be sent, if the device by malfunction deterioration of performance or characteristics and/or by inadequacy in labelling or instructions for use, has caused or could have caused death or serious deterioration of health to patient or user.Page 1 of 1